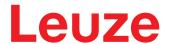

Original operating instructions

BCL 92 Bar code reader

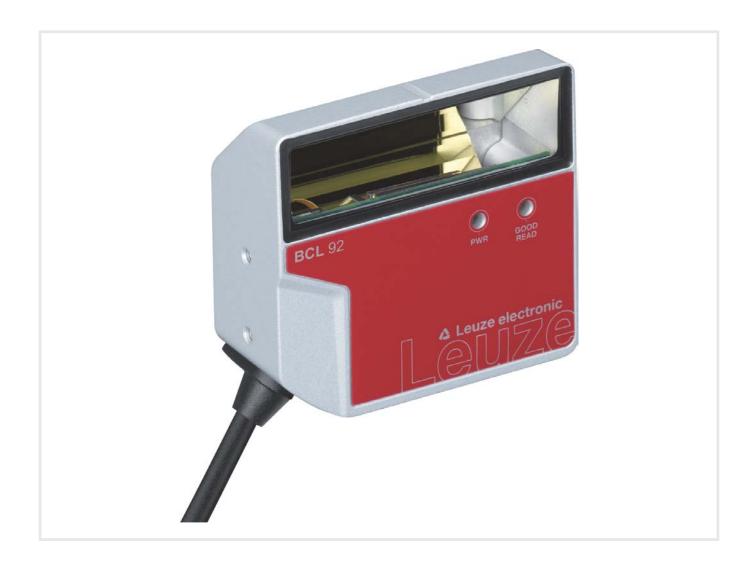

© 2020

Leuze electronic GmbH + Co. KG In der Braike 1 73277 Owen / Germany

Phone: +49 7021 573-0 Fax: +49 7021 573-199

www.leuze.com info@leuze.com

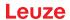

| 1 | Abo            | out this document                                    | 5  |
|---|----------------|------------------------------------------------------|----|
|   | 1.1            | Used symbols and signal words                        | 5  |
|   | 1.2            | Terms and abbreviations                              | 6  |
| 2 | Safe           | ety                                                  | 7  |
|   | 2.1            | Intended use                                         |    |
|   | 2.2            | Foreseeable misuse                                   | 8  |
|   | 2.3            | Competent persons                                    | 8  |
|   | 2.4            | Disclaimer                                           | 9  |
|   | 2.5            | Laser safety notices                                 | 9  |
| 3 | Dev            | rice description                                     | 10 |
|   | 3.1            | Device overview                                      |    |
|   | 3.1.1          | About the bar code reader                            | 10 |
|   | 3.1.2          | •                                                    |    |
|   | 3.2            | Performance characteristics                          |    |
|   | 3.3            | Device construction                                  |    |
|   | 3.4            | Connection technology                                |    |
|   | 3.5            | Display elements                                     | 11 |
| 4 | Mou            | unting                                               | 12 |
|   | 4.1            | Selecting a mounting location                        | 12 |
| 5 | Elec           | ctrical connection                                   | 14 |
|   | 5.1            | Operating voltage                                    | 14 |
|   | 5.2            | Housing ground                                       | 15 |
|   | 5.3            | Pin assignment                                       | 15 |
|   | 5.4            | Connecting bar code reader to MA 150 connection unit | 16 |
|   | 5.5            | Switching inputs                                     | 18 |
|   | 5.6            | Switching outputs                                    | 19 |
|   | 5.7            | Cable lengths and shielding                          | 19 |
|   | 5.8            | PC or terminal connection                            | 19 |
| 6 | Con            | nfiguration and diagnostics software - Sensor Studio | 20 |
|   | 6.1            | System requirements                                  | 20 |
|   | 6.2            | Installing Sensor Studio                             |    |
|   | 6.2.1<br>6.2.2 |                                                      |    |
|   | 6.2.3          | <b>5</b>                                             |    |
|   | 6.2.4          | Connecting device to PC                              | 21 |
|   | 6.3            | Starting Sensor Studio                               |    |
|   | 6.4            | Exiting Sensor Studio                                | 23 |

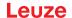

|    | 6.5<br>6.5.1   | Configuration parameters  Decode tab                        | 24 |
|----|----------------|-------------------------------------------------------------|----|
|    | 6.5.2          | Output tab                                                  |    |
|    | 6.5.3<br>6.5.4 | Control tab Host interface tab                              |    |
|    | 6.5.5          | Reference code tab                                          |    |
|    | 6.5.6          | Switching input tab                                         | 33 |
|    | 6.5.7          | Switching output tab                                        | 34 |
|    | 6.6            | Diagnosis                                                   | 35 |
|    | 6.7            | Firmware Reload                                             | 36 |
| 7  | Star           | ting up the device - Configuration                          | 37 |
|    | 7.1            | Measures to be performed prior to the initial commissioning | 37 |
|    | 7.2            | Starting the device                                         |    |
|    | 7.2.1          | Power-on test                                               | 37 |
|    | 7.2.2          | Interface                                                   |    |
|    | 7.2.3<br>7.2.4 | Online commands<br>Problems                                 |    |
|    |                |                                                             |    |
|    | 7.3            | Starting up with factory settings                           |    |
|    | 7.4<br>7.4.1   | Setting the configuration parameters                        |    |
|    | 7.4.1          |                                                             |    |
| 8  | Onli           | ne commands                                                 | 41 |
|    | 8.1            | Overview of commands and parameters                         | 41 |
|    | 8.2            | General online commands                                     |    |
|    | 8.3            | Online commands for system control                          |    |
|    | 8.4            | Online commands for the parameter set operations            |    |
| _  | -              | · · · · · · · · · · · · · · · · · · ·                       |    |
| 9  |                | e, maintenance and disposal                                 |    |
| 10 | Diag           | nostics and troubleshooting                                 | 52 |
| 11 | Serv           | rice and support                                            | 53 |
| 12 | Tecl           | nnical data                                                 | 54 |
|    | 12.1           | General specifications                                      | 54 |
|    |                | Reading fields                                              |    |
|    |                | Dimensioned drawings                                        |    |
|    |                | · ·                                                         |    |
| 13 |                | er guide and accessories                                    |    |
|    | 13.1           | Type overview                                               | 61 |
|    | 13.2           | Accessories                                                 | 62 |
| 14 | EC [           | Declaration of Conformity                                   | 63 |
| 15 | App            | endix                                                       | 64 |
|    | 15.1           | Bar code samples                                            |    |
|    |                | •                                                           |    |

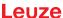

## 1 About this document

# 1.1 Used symbols and signal words

Tab. 1.1: Warning symbols and signal words

| <u>^</u> | Symbol indicating dangers to persons                                                                               |  |
|----------|----------------------------------------------------------------------------------------------------|--|
|          | Symbol indicating dangers from harmful laser radiation                                                             |  |
| 0        | Symbol indicating possible property damage                                                                         |  |
| NOTE     | Signal word for property damage                                                                                    |  |
|          | Indicates dangers that may result in property damage if the measures for danger avoidance are not followed.        |  |
| CAUTION  | Signal word for minor injuries                                                                                     |  |
|          | Indicates dangers that may result in minor injury if the measures for danger avoidance are not followed.           |  |
| WARNING  | Signal word for serious injury                                                                                     |  |
|          | Indicates dangers that may result in severe or fatal injury if the measures for danger avoidance are not followed. |  |

Tab. 1.2: Other symbols

| 1 | Symbol for tips Text passages with this symbol provide you with further information.                   |
|---|----------------------------------------------------------------------------------------------------|
| ₩ | Symbol for action steps Text passages with this symbol instruct you to perform actions.                |
| ⇔ | Symbol for action results  Text passages with this symbol describe the result of the preceding action. |

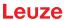

## 1.2 Terms and abbreviations

Tab. 1.3: Terms and abbreviations

| BCL    | Bar code reader                                                   |
|--------|-------------------------------------------------------------------|
| DNC    | This PIN must not be connected                                    |
|        | (Do Not Connect)                                                  |
| DTM    | Software device manager                                           |
|        | (Device Type Manager)                                             |
| EMC    | Electromagnetic compatibility                                     |
| EN     | European standard                                                 |
| FDT    | Software frame for management of device managers (DTM)            |
|        | (Field Device Tool)                                               |
| FE     | Functional earth                                                  |
| GUI    | Graphical user interface                                          |
|        |                                                                   |
| HID    | Device class for input devices with which users directly interact |
|        | (Human Interface Device)                                          |
| NC     | This pin is not contacted at the device                           |
|        | (Not Connected)                                                   |
| SELV   | Safe Extra Low Voltage                                            |
|        |                                                                   |
| PLC    | Programmable Logic Control                                        |
|        | (corresponds to Programmable Logic Controller (PLC))              |
| SW_IN  | Switching input                                                   |
| SW_OUT | Switching output                                                  |
|        |                                                                   |

## 2 Safety

This bar code reader was developed, manufactured and tested in accordance with the applicable safety standards. It corresponds to the state of the art.

## 2.1 Intended use

Bar code readers of the BCL 92 series are conceived as stationary scanners with integrated decoder for all current bar codes used for automatic object detection.

#### Areas of application

Bar code readers of the BCL 92 series are designed for the following areas of application:

- · Automatic analyzers
- · Robotics and automation technology
- · Material flow
- · Labeling and packaging machines
- For space-critical bar code reading tasks
- · Applications with large reading field with small modules

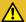

## **CAUTION**

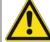

## Observe intended use!

The protection of personnel and the device cannot be guaranteed if the device is operated in a manner not complying with its intended use.

- ♦ Only operate the device in accordance with its intended use.
- ♥ Leuze electronic GmbH + Co. KG is not liable for damages caused by improper use.
- Read these operating instructions before commissioning the device. Knowledge of the operating instructions is an element of proper use.

## **NOTICE**

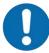

## Comply with conditions and regulations!

Observe the locally applicable legal regulations and the rules of the employer's liability insurance association.

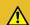

## CAUTION

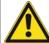

## **UL applications!**

For UL applications, use is only permitted in LPS/Class 2 circuits in accordance with the NEC (National Electric Code).

#### 2.2 Foreseeable misuse

Any use other than that defined under "Intended use" or which goes beyond that use is considered improper use.

In particular, use of the device is not permitted in the following cases:

- · in rooms with explosive atmospheres
- · in circuits which are relevant to safety
- · for medical purposes

## **NOTICE**

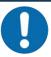

#### Do not modify or otherwise interfere with the device!

- Do not carry out modifications or otherwise interfere with the device. The device must not be tampered with and must not be changed in any way.
- ♥ The device must not be opened. There are no user-serviceable parts inside.
- Bepairs must only be performed by Leuze electronic GmbH + Co. KG.

#### **NOTICE**

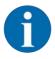

- To increase the decoding reliability, it is recommended that only the actually needed code types be enabled.
- If there are very high requirements on reading reliability, the use of additional processes is recommended, e.g.:
  - ⇒ Device side: check digits, multiple evaluation by setting Equal Scans to min. ≥ 2
  - ⇒ Application side: reading moving codes
  - ⇒ System side: plausibility checks of the bar code information

## 2.3 Competent persons

Connection, mounting, commissioning and adjustment of the device must only be carried out by competent persons.

Prerequisites for competent persons:

- They have a suitable technical education.
- They are familiar with the rules and regulations for occupational safety and safety at work.
- They are familiar with the operating instructions for the device.
- They have been instructed by the responsible person on the mounting and operation of the device.

#### Certified electricians

Electrical work must be carried out by a certified electrician.

Due to their technical training, knowledge and experience as well as their familiarity with relevant standards and regulations, certified electricians are able to perform work on electrical systems and independently detect possible dangers.

In Germany, certified electricians must fulfill the requirements of accident-prevention regulations DGUV (German Social Accident Insurance) provision 3 (e.g. electrician foreman). In other countries, there are respective regulations that must be observed.

## 2.4 Disclaimer

Leuze electronic GmbH + Co. KG is not liable in the following cases:

- · The device is not being used properly.
- · Reasonably foreseeable misuse is not taken into account.
- · Mounting and electrical connection are not properly performed.
- Changes (e.g., constructional) are made to the device.

## 2.5 Laser safety notices

## **ATTENTION**

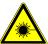

## LASER RADIATION - CLASS 1 LASER PRODUCT

The device satisfies the requirements of IEC/EN 60825-1:2014 safety regulations for a product of **laser class 1** and complies with 21 CFR 1040.10 except for conformance with IEC 60825-1 Ed. 3., as described in Laser Notice No. 56, dated May 8, 2019.

- below the applicable statutory and local laser protection regulations.
- The device must not be tampered with and must not be changed in any way. There are no user-serviceable parts inside the device.

  Repairs must only be performed by Leuze electronic GmbH + Co. KG.

## **NOTICE**

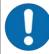

## Laser aperture!

The glass optics cover is the only aperture through which laser radiation may be observed on this product.

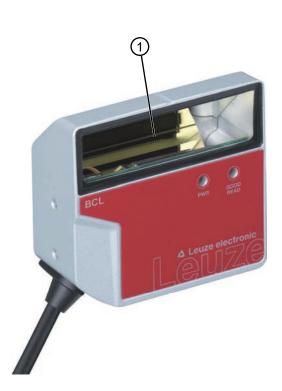

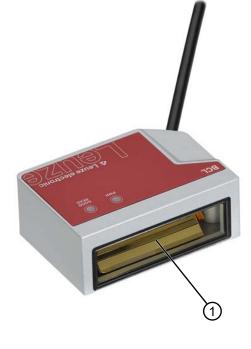

1 Laser aperture

Fig. 2.1: Laser aperture

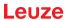

## 3 Device description

#### 3.1 Device overview

#### 3.1.1 About the bar code reader

The bar code reader is a laser scanner with integrated decoder for all commonly used bar codes, e.g. 2/5 Interleaved, Code 39, Code 128, EAN etc.

- The reading field is optimized for the reading of sample tubes, reagent containers, etc., in laboratory automation.
- Reliable reading of 80 mm high code labels at a short distance.
- Due to the small dimensions of the unit and the variants with frontal or lateral beam exit, the bar code reader can also be used in highly constrained spaces.
- The many possible configurations of the device allow it to be adapted to a multitude of reading tasks.
- Information on technical data and characteristics: see chapter 12 "Technical data".

## 3.1.2 Stand-alone operation

The bar code reader is operated as a "stand-alone" single device. The electrical connection of the operating voltage, the interface and the switching input is made via a 12-pin M12 connector or via a 15-pin Sub-D connector.

## 3.2 Performance characteristics

- · Laser scanner with integrated decoder; lateral or frontal beam exit
- · High-resolution optics
- Resolution 0.165 mm ... 0.5 mm

Reading of all common codes of module size 165 ... 500  $\mu$ m (6.5 ... 20 mil) at a reading field height of  $\geq$  80 mm, even with a reading distance of 25 mm for devices with lateral beam exit

- · Reading distance 25 mm ... 260 mm
- Scanning rate of 600 scans/s facilitates reliable reading, even while in motion
- · Compact design for simple integration, even in constrained spaces
- · Two switching inputs and two switching outputs
- · Sturdy diecast zinc housing
  - Connection cable 0.8 m or 3 m with Sub-D connector, 15-pin
  - Connection cable 0.8 m with M12 connector, 12-pin
- · Process and service interface RS 232

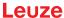

#### 3.3 Device construction

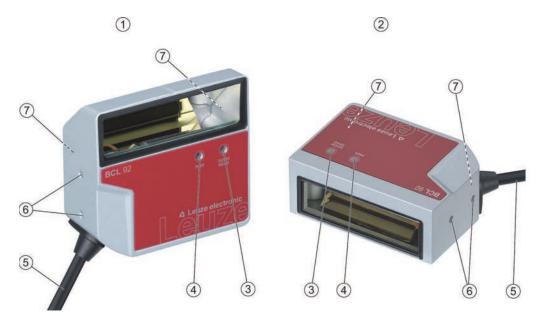

- 1 BCL 92 SM ..0: lateral beam exit
- 2 BCL 92 SM ..2: frontal beam exit
- 3 Indicator diode decode LED
- 4 Indicator diode status LED
- Connection cable with Sub-D connector, 15-pin
   Connection cable with M12 connector, 12-pin
- 6 M2.5 mounting threads on the device side
- 7 M3 mounting threads on the rear of the device

Fig. 3.1: Device construction of the BCL 92

## 3.4 Connection technology

Connection cable with 15-pin Sub-D connector or connection cable with 12-pin M12 connector:

- · Voltage supply
- · Two switching inputs
- · Two switching outputs
- Process and service interface RS 232

## 3.5 Display elements

Located on the front of the device are two LEDs that indicate the readiness for operation and the read status.

| LED         | Display                  | Description           |
|-------------|--------------------------|-----------------------|
| Status LED  | Green, flashing          | Initialization phase  |
| (PWR)       | Green, continuous light  | Operational readiness |
|             | Red, flashing 200 ms     | Warning               |
|             | Red, continuous light    | Error, no function    |
|             | Orange, flashing 200 ms  | Service operation     |
| Decode LED  | Green, 200 ms on         | Reading successful    |
| (GOOD READ) | Red, 200 ms off          | No reading result     |
|             | Orange, continuous light | Reading gate active   |

## 4 Mounting

Observe the mounting instructions (see chapter 4.1 "Selecting a mounting location").

§ Fasten the bar code reader on the mounting threads (see chapter 3.3 "Device construction"):

- · M3 mounting threads on the rear of the device
- · M2.5 mounting threads on the device side

## 4.1 Selecting a mounting location

#### **NOTICE**

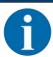

The size of the bar code module influences the maximum reading distance and the width of the reading field.

When selecting a mounting location and/or the bar code label, take into account the different reading characteristics of the bar code reader with various bar code modules.

#### **NOTICE**

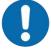

## Observe when choosing the mounting location!

- Maintain the permissible environmental conditions (humidity, temperature).
- Avoid possible soiling of the reading window due to liquids, abrasion by boxes, or packaging material residues.
- Ensure that there is the lowest possible chance of damage to the bar code reader by mechanical collision or jammed parts.
- Avoid possible ambient light influence (no direct sunlight).

In order to select the right mounting location, several factors must be considered:

- Size, orientation, and position tolerance of the bar codes on the objects to be scanned.
- · The reading field of the bar code reader in relation to the bar code module width.
- The resulting minimum and maximum reading distance from the respective reading field with the respective module width (see chapter 12.2 "Reading fields").
- alignment of the bar code reader for avoiding reflections.
- · distance between bar code reader and host system with respect to the interface.

The best read results are obtained if the following prerequisites are fulfilled:

- · The reading distance lies in the middle area of the reading field.
- There is no direct sunlight and protect against ambient light effects.
- The bar code labels are of good print quality and have good contrast ratios.
- · You are not using glossy labels.
- The bar code is moved past the reading window with an angle of rotation of approx. 15°.

## NOTICE

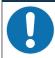

## Avoid direct reflection of the laser beam!

The beam exits the bar code reader perpendicular to the reading window.

 $^{\circ}$  The bar code label must be rotated by > 10  $^{\circ}$  to avoid a reflection of the laser beam in the case of glossy labels.

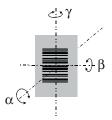

α Azimuth angle

 $\beta$  Angle of inclination

γ Angle of rotation

Recommended angle of rotation:  $\gamma > 10^{\circ}$ 

Fig. 4.1: Definition of the reading angles

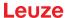

#### 5 Electrical connection

## **CAUTION**

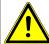

#### Safety notices!

- The bar code reader is completely sealed and must not be opened.
- ☼ Do not try to open the device under any circumstances, as this avoids both degree of protection IP 54 and the warranty.
- Before connecting the device, be sure that the supply voltage agrees with the value printed on the name plate.
- Connection of the device and maintenance work while under voltage must only be carried out by a qualified electrician.
- The power supply unit for the generation of the supply voltage for the bar code reader and the corresponding connection units must have a secure electrical insulation according to IEC 60742 (SELV).
- If faults cannot be rectified, take the device out of operation and protect it from accidentally being started.

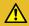

## **CAUTION**

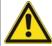

#### **UL applications!**

For UL applications, use is only permitted in LPS/Class 2 circuits in accordance with the NEC (National Electric Code).

#### **NOTICE**

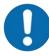

## Laying cables!

- Lay all connection cables and signal lines within the electrical installation space or permanently in cable ducts.
- \$\text{Lay the cables and lines so that they are protected against external damages.}
- ♥ For further information: see ISO 13849-2, Table D.4.

The electrical connection is established via the connection cable (see chapter 5.3 "Pin assignment"):

- · Connection cable with Sub-D connector, 15-pin
- · Connection cable with M12 connector, 12-pin

## **NOTICE**

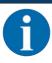

You can optionally use an MA 150 modular connection unit for the electrical connection.

The bar code reader is provided with the following interfaces:

- · Voltage supply
- · Two switching inputs
- · Two switching outputs
- Process and service interface RS 232

You can configure the functions of the switching inputs or switching outputs according to your requirements via the *Sensor Studio* configuration software (see chapter 6 "Configuration and diagnostics software - Sensor Studio").

## 5.1 Operating voltage

The operating voltage of the bar code reader is 10 ... 30 V DC.

- NEC Class 2
- Protection class III with SELV Power Supply

The operating voltage is fed in via the connection cable (see chapter 5.3 "Pin assignment").

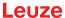

## 5.2 Housing ground

To avoid electromagnetic interference, a low-impedance connection is necessary from the housing to the machine ground.

## 5.3 Pin assignment

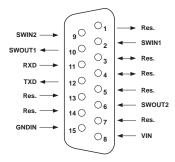

Fig. 5.1: Pin assignment for Sub-D connector, 15-pin

Tab. 5.1: PWR/SWIO/RS232 – Sub-D connector

| Pin No.      | Designation           | Assignment                                                                        |
|--------------|-----------------------|-----------------------------------------------------------------------------------|
| 1            | Res.                  | Reserved                                                                          |
| 2            | SWIN 1                | Digital switching input 1<br>+12 +30 V DC                                         |
| 3            | Res.                  | Reserved                                                                          |
| 4            | Res.                  | Reserved                                                                          |
| 5            | Res.                  | Reserved                                                                          |
| 6            | SWOUT 2               | Digital switching output 2                                                        |
| 7            | Res.                  | Reserved                                                                          |
| 8            | VIN                   | Operating voltage<br>+10 +30 V DC                                                 |
| 9            | SWIN 2                | Digital switching input 2 +12 +30 V DC                                            |
| 10           | SWOUT 1               | Digital switching output 1                                                        |
| 11           | RXD                   | RS 232: RXD signal                                                                |
| 12           | TXD                   | RS 232: TXD signal                                                                |
| 13           | Res.                  | Reserved                                                                          |
| 14           | Res.                  | Reserved                                                                          |
| 15           | GNDIN                 | Negative operating voltage 0 V DC                                                 |
| Metal flange | FE (functional earth) | Connection cable shield.                                                          |
|              |                       | The shield of the connection cable is on the metal flange of the Sub-D connector. |

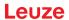

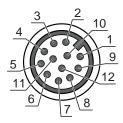

Fig. 5.2: Pin assignment for M12 connector, 12-pin, A-coded

Tab. 5.2: PWR/SWIO/RS232 - M12 connector

| Pin No.     | Designation           | Assignment                                                                |
|-------------|-----------------------|---------------------------------------------------------------------------|
| 1           | VIN                   | Operating voltage<br>+10 +30 V DC                                         |
| 2           | GNDIN                 | Negative operating voltage 0 V DC                                         |
| 3           | SWIN 1                | Digital switching input 1<br>+12 +30 V DC                                 |
| 4           | SWOUT 1               | Digital switching output 1                                                |
| 5           | FE                    | Functional earth                                                          |
| 6           | n.c.                  |                                                                           |
| 7           | Res.                  | Reserved                                                                  |
| 8           | Res.                  | Reserved                                                                  |
| 9           | RXD                   | RS 232: RXD signal                                                        |
| 10          | TXD                   | RS 232: TXD signal                                                        |
| 11          | SWIN 2                | Digital switching input 2<br>+12 +30 V DC                                 |
| 12          | SWOUT 2               | Digital switching output 2                                                |
| Thread (M12 | FE (functional earth) | Connection cable shield.                                                  |
| connector)  |                       | The shield of the connection cable is on the thread of the M12 connector. |

## 5.4 Connecting bar code reader to MA 150 connection unit

The signals from the bar code reader are distributed in the machine decentrally via the MA 150 modular connection unit. The following components can be connected to the MA 150 connection unit:

- BCL 92 series bar code reader
- Photoelectric sensor/diffuse sensor to activate the bar code reader
- · Voltage supply
- · Serial communication RS 232

## **NOTICE**

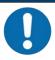

## Supply voltage!

A supply voltage of 18 ... 30 V DC is necessary if connecting via the modular connection unit.

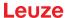

## Circuit diagram example for electrical installation with MA 150 connection unit

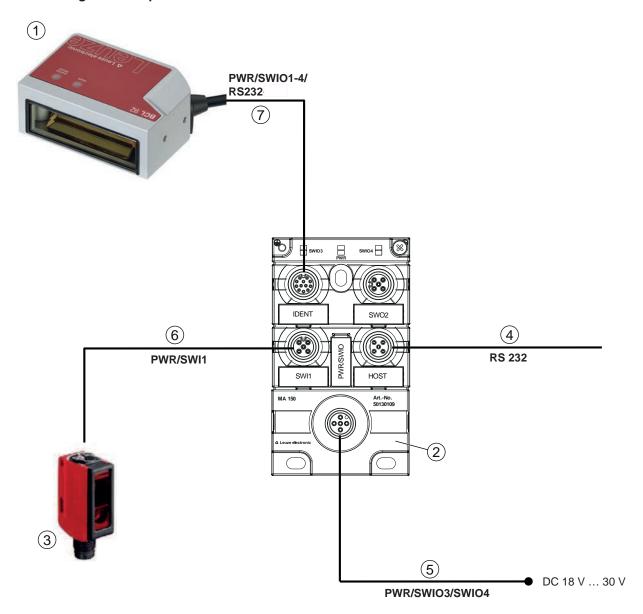

- Bar code reader BCL 92 1 2 MA 150 modular connection unit 3 Sensor (photoelectric sensor/diffuse sensor) 4 Cable, M12 connector/open cable end, 5-pin, 2 m e.g., 50108595 Cable, M12 socket/open cable end, 5-pin, 2 m 5 e.g., 50104555 6 Cable, M12 socket/connector, 4-pin, 2 m e.g., 50110126 7 Cable, M12 socket/connector, 12-pin, 2 m e.g., 50130284
- Fig. 5.3: Circuit diagram example with MA 150 connection unit

## 5.5 Switching inputs

You can trigger a read process via switching input connections SW\_IN 1 and SW\_IN 2.

The function of switching inputs SW\_IN 1 and SW\_IN 2 is determined from the configuration, which is set, e.g., via the *Sensor Studio* configuration software (see chapter 6 "Configuration and diagnostics software - Sensor Studio").

Depending on how the switching input is actuated, you can operate it both as NPN (low = active) as well as PNP (high = active).

## **NPN** actuation

- Standard setting (low = active)
- We recommend wiring a 2.2  $k\Omega$  pull-up resistor as defined cable termination.

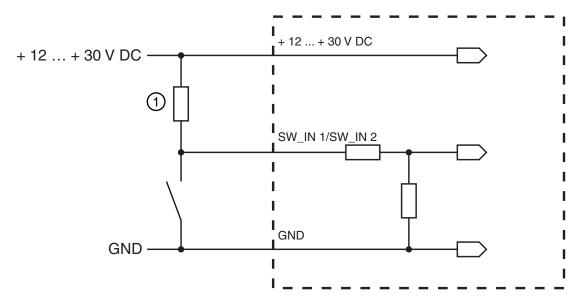

1 Pull-up resistor, 2.2 kΩ Connection version NPN: standard setting (low = active); input resistance: 13.3 kΩ

Fig. 5.4: Switching input for connection variant NPN (standard setting)

## **PNP** actuation

With the "inverted" setting (high = active), you can trigger a read process by applying a voltage of  $+12 \text{ V DC} \dots +30 \text{ V DC}$  at SW IN.

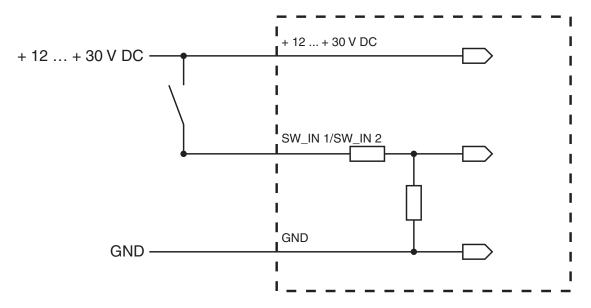

Connection version PNP: inverted setting (high = active); input resistance:  $13.3 \text{ k}\Omega$ 

Fig. 5.5: Switching input for connection variant PNP ("inverted" setting)

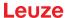

## 5.6 Switching outputs

In the basic setting, switching output SWOUT 1 switches on *No Read* and switching output SWOUT 2 switches on *Good Read*.

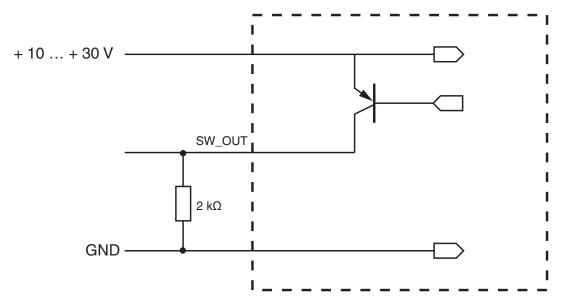

Fig. 5.6: Switching output

## **NOTICE**

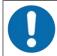

## Maximum loading of the switching output!

Do not load the switching output of the bar code reader with more than 20 mA at +10 ... 30 V DC!

## 5.7 Cable lengths and shielding

♦ Observe the maximum cable lengths:

| Connection        | Interface | Max. cable length | Shielding     |
|-------------------|-----------|-------------------|---------------|
| BCL 92            | RS 232    | < 3 m             | Required      |
| Switching inputs  |           | < 3 m             | Not necessary |
| Switching outputs |           |                   |               |

## NOTICE

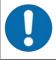

## 5.8 PC or terminal connection

Via the RS 232 service interface, you can configure the bar code reader by means of a PC or a terminal program. For this, you need an RS 232 connection that establishes the RxD, TxD and GND connections between PC and bar code reader (see chapter 5.3 "Pin assignment").

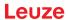

## 6 Configuration and diagnostics software - Sensor Studio

The *Sensor Studio* configuration software provides a graphical user interface for the operation, configuration and diagnostics of the device via the RS 232 service interface.

A device that is not connected to the PC can be configured offline.

Configurations can be saved and reopened as projects for transferring back to the device at a later time.

#### **NOTICE**

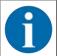

Only use the Sensor Studio configuration software for products manufactured by Leuze.

The *Sensor Studio* configuration software is offered in the following languages: German, English, French, Italian and Spanish.

The FDT frame application of the *Sensor Studio* supports all languages; all languages may not be supported in the device DTM (Device Type Manager).

The Sensor Studio configuration software is designed according to the FDT/DTM concept:

- You make the individual configuration settings for the bar code reader in the Device Type Manager (DTM).
- The individual DTM configurations of a project can be called up via the frame application of the Field Device Tool (FDT).
- · Communication DTM for bar code readers: LeCommInterface
- Device DTM for the BCL 92 bar code reader

Procedure for the installation of the software and hardware:

- Install the Sensor Studio configuration software on the PC.
- ➡ Install the communication and device DTM. Communication and device DTM are included in the Le-AnalysisCollectionSetup installation package.
- ♦ Create device DTM for BCL 92 in the project tree of the *Sensor Studio* FDT frame.
- Connect bar code reader to PC (see chapter 5.8 "PC or terminal connection").
- Activate service interface on bar code reader (see chapter 7.4.1 "Service mode").

## 6.1 System requirements

To use the Sensor Studio configuration software, you need a PC or laptop with the following specifications:

Tab. 6.1: System requirements for Sensor Studio installation

| Operating system                                                           | Windows XP or higher (32 bit, 64 bit) |
|----------------------------------------------------------------------------|---------------------------------------|
|                                                                            | Windows Vista                         |
|                                                                            | Windows 7                             |
|                                                                            | Windows 8                             |
| Computer                                                                   | Processor type: 1 GHz or higher       |
|                                                                            | Serial COM interface                  |
|                                                                            | CD-ROM drive                          |
|                                                                            | Main memory (RAM): at least 64 MB     |
|                                                                            | Keyboard and mouse or touchpad        |
| Graphics card                                                              | At least 1024 x 768 pixels            |
| Required hard disk capacity for <i>Sensor Studio</i> and communication DTM | 35 MB                                 |

#### NOTICE

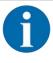

Administrator privileges on the PC are necessary for installing Sensor Studio.

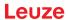

## 6.2 Installing Sensor Studio

#### **NOTICE**

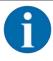

The installation files of the *Sensor Studio* configuration software must be downloaded from the Internet at **www.leuze.com**. For subsequent updates, you can find the most recent version of the *Sensor Studio* installation software on the Internet at **www.leuze.com**.

## 6.2.1 Downloading configuration software

- Stall up the Leuze home page: www.leuze.com
- \$ Enter the type designation or part number of the device as the search term.
- The configuration software can be found on the product page for the device under the *Downloads* tab.

#### 6.2.2 Installing the Sensor Studio FDT frame

#### **NOTICE**

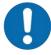

#### First install the software!

- but Do not yet connect the device to the PC.
- ♥ First install the software.

#### NOTICE

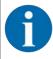

If FDT frame software is already installed on your PC, you do not need the *Sensor Studio* installation.

You can install the communication DTM and the device DTM in the existing FDT frame. Communication DTM and device DTM are included in the *LeAnalysisCollectionSetup* installation package.

- Start the PC.
- Download the configuration software from the Internet to the PC (see chapter 6.2.1 "Downloading configuration software"). Unpack the installation package.
- Start the SensorStudioSetup.exe file.
- ♥ Follow the instructions on the screen.

#### 6.2.3 Install the communication DTM and device DTM

Prerequisites:

- ✓ An FDT frame is installed on the PC.
- Start the *LeAnalysisCollection.exe* file from the installation package and follow the instructions on the screen.

#### 6.2.4 Connecting device to PC

The device is connected to the PC via the RS 232 interface.

You need an RS 232 connection that establishes the RxD, TxD and GND connections between PC and device (see chapter 5.8 "PC or terminal connection").

The +10 V DC ... +30 V DC voltage supply is to be fed in externally (see chapter 5.1 "Operating voltage").

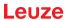

#### 6.3 **Starting Sensor Studio**

#### Prerequisites:

- ✓ The device has been mounted (see chapter 4 "Mounting") and connected (see chapter 5 "Electrical connection") correctly.
- ✓ The device is connected to the PC via the RS 232 interface (see chapter 6.2.4 "Connecting device to PC").
- ✓ The Sensor Studio configuration software is installed on the PC (see chapter 6.2 "Installing Sensor Studio").
- Start the Sensor Studio configuration software by double-clicking the [Sensor Studio] icon ( ).

- ⇒ The **mode selection** of the Project Wizard is displayed.
- 🔖 Select the **Device selection without communication connection (offline)** configuration mode and click on [Next].
- ⇒ The Project Wizard displays the device selection list of the configurable devices.

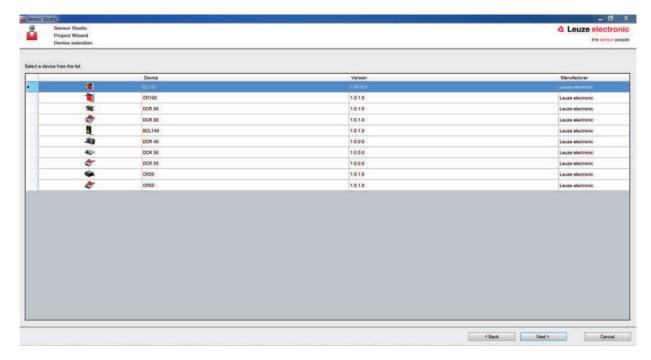

Fig. 6.1: Device selection for the BCL 92

- Select **BCL 92** in the **device selection** and click on [Next].
- ⇒ The device manager (DTM) of the connected bar code reader starts with the offline view for the Sensor Studio configuration project.
- \$\Begin{align\*} Establish the online connection to the connected bar code reader.
  - ⇒ In the Sensor Studio FDT frame, click on the [Establish connection with device] button (
    ▶).
- ⇒ In the Sensor Studio FDT frame, click on the [Upload parameters to device] button (♠).
- ⇒ The current configuration data is displayed in the device manager (DTM).

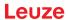

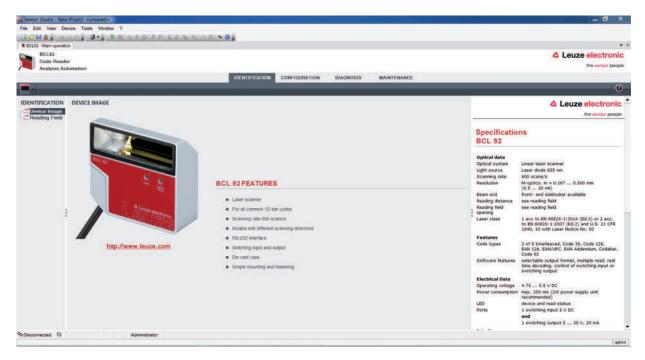

Fig. 6.2: Configuration project: device manager for BCL 92

- The menus of the Sensor Studio device manager (DTM) can be used to change or read out the configuration of the connected device.
  - ⇒ The user interface of the Sensor Studio device manager (DTM) is largely self-explanatory.
  - ⇒ The online help system provides information on the menu items and adjustment parameters. Select the **Help** menu item in the menu [?].
- Transfer the modified configuration parameters to the device.
  - ⇒ If a connection exists, click on the [Download parameters to device] (♣) button on the task bar.

## 6.4 Exiting Sensor Studio

After completing the configuration settings, close the Sensor Studio configuration software.

- ♦ Exit the program via File > Exit.
- Save the configuration settings as a configuration project on the PC.

#### 6.5 Configuration parameters

In this chapter, you will find information and explanations on the configuration parameters of the device manager (DTM) for the bar code reader.

#### **NOTICE**

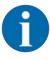

This chapter does not include a complete description of the *Sensor Studio* configuration software. Complete information on the FDT frame menu and on the functions in the device manager (DTM) can be found in the online help system.

## **NOTICE**

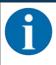

The online help system displays information on the menu items and configuration parameters for each function. Select the **Help** menu item in the menu [?]

The Sensor Studio configuration software offers the following buttons in the CONFIGURATION menu:

[Reset all parameters in the GUI to their factory default settings]
 Resets all parameters in the graphical user interface to the factory settings.

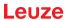

#### 6.5.1 Decode tab

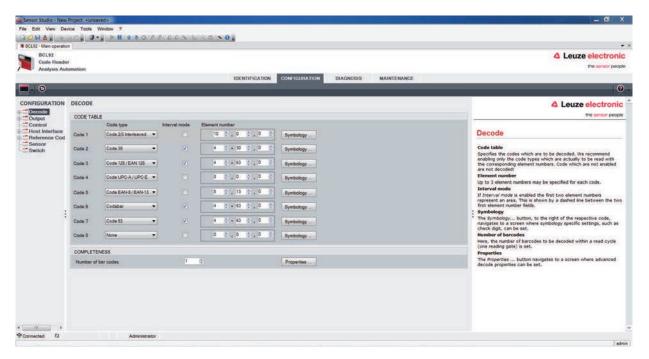

Fig. 6.3: Decode tab

| •                                    |                                                                                                    |
|--------------------------------------|----------------------------------------------------------------------------------------------------|
| Code table                           | Here, the codes which are to be decoded are set.                                                                                       |
| (CODE TABLE)                         | Codes which are not enabled are not decoded!                                                                                           |
|                                      | Note: We recommend enabling only the code types which are to actually be read with the corresponding element numbers.                  |
| Element number                       | In the field Element number, up to three element entries may be entered.                                                               |
|                                      | A range of permissible elements is indicated by a dash: e.g., 4-40 elements.                                                           |
|                                      | To select a range, set the check mark beneath <b>Interval mode</b> . Up to three fixed element numbers with comma: e.g.: 8,13 elements |
|                                      | Both are also possible, but the range must be specified first (select <b>Interval mode</b> ): e.g.: 4-10,20 elements                   |
| Labels to be decoded                 | Here, the number of the bar codes to be decoded within a read cycle                                                                    |
| (COMPLETENESS / Number of bar codes) | (one reading gate) is set.                                                                                                    |

## NOTICE

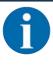

If the code EAN128 is to be read, 3 additional characters are to be set for the code identifier.

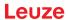

Properties
(Symbology Properties)

In the Symbology Properties window to the right of the respective code, after Element number, the code-specific settings such as the check digit can be selected.

Alternatively, you can select the property settings directly via the navigation tree with the [Symbologies] button.

The properties can be individually set for each code type.

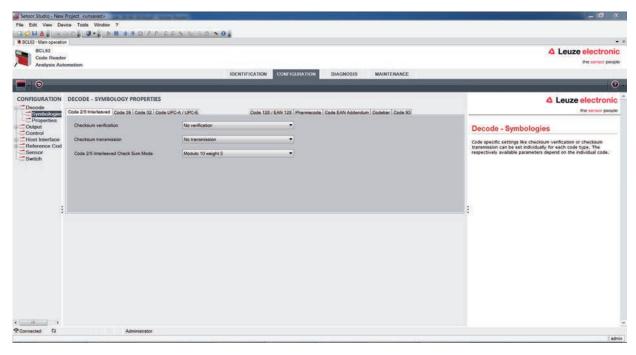

Fig. 6.4: Standard settings of the **Properties** dialog box (SYMBOLOGY PROPERTIES)

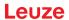

## **Properties dialog box (Common Properties)**

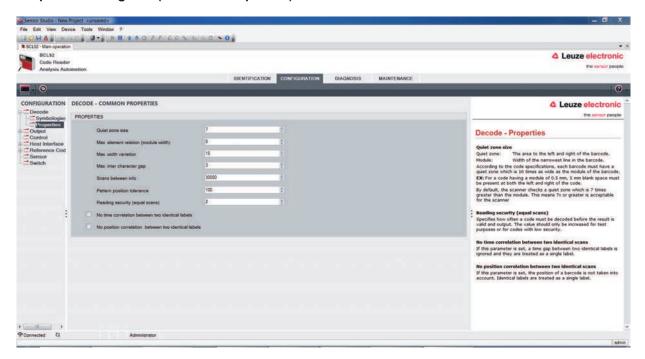

Fig. 6.5: Standard settings of the **Properties** dialog box (COMMON PROPERTIES)

| Quiet zone minimum size (in mod-                    | Quiet zone: the area to the left and right of the bar code                                                                                                    |  |  |
|-----------------------------------------------------|----------------------------------------------------------------------------------------------------|--|--|
| ule widths)                                         | Module: width of the narrowest bar in the bar code                                                                                                    |  |  |
| Quiet zone size                                     | According to code specifications, each bar code must have a quiet zone that is 10x as wide as the module of the bar code.                                      |  |  |
|                                                     | Example: For a code with a module of 0.5 mm, there must be 5 mm of empty space to the left and right.                                                          |  |  |
|                                                     | By default, the scanner checks a quiet zone that is 7x greater than the module.                                                                                |  |  |
| Reading reliability                                 | Under reading reliability (equal scans), it is possible to select how                                                                                          |  |  |
| (Reading reliability (equal scans))                 | often a code must be decoded before the result is valid and output                                                                                             |  |  |
| No time correlation between two identical scans     | If this parameter is set, a gap between two identical labels is ignored and they are treated as a single label.                                                |  |  |
| No position correlation between two identical scans | If this parameter is set, then the position of a bar code label in the reading beam is not taken into account. Identical labels are treated as a single label. |  |  |

## NOTICE

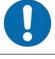

In general, the remaining parameters must not be changed. In the worst case, this could corrupt the read result!

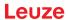

## 6.5.2 Output tab

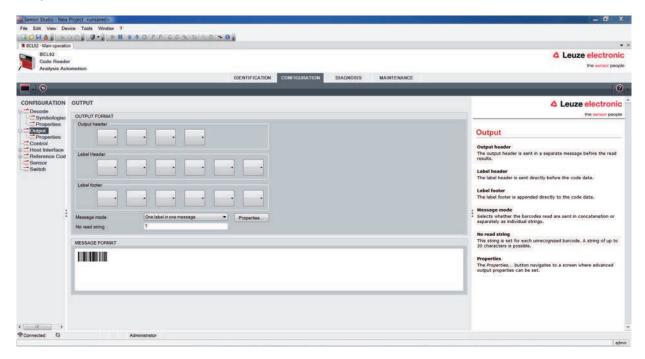

Fig. 6.6: Output tab (OUTPUT FORMAT)

| Output header | Select from the options listed below. The output header is sent in a separate message before the read result. |
|---------------|----------------------------------------------------------------------------------------------------|
| Label header  | The label header is set directly before the code data.                                                        |
| Label footer  | The label footer is appended directly to the code data.                                                       |
| Message mode  | Selects whether the bar codes read are sent in concatenation or separately as individual strings.             |

## **NOTICE**

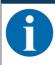

The structure of this message string is depicted symbolically in the preview window.

| Text in the case of misreading | This character is set for each unrecognized bar                                            |
|--------------------------------|--------------------------------------------------------------------------------------------|
|                                | code. Multiple characters (=string) may be entered here. Up to 20 characters are possible. |

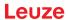

## **Properties dialog box (Common Properties)**

Set the desired formatting modes and formatting characters as necessary.

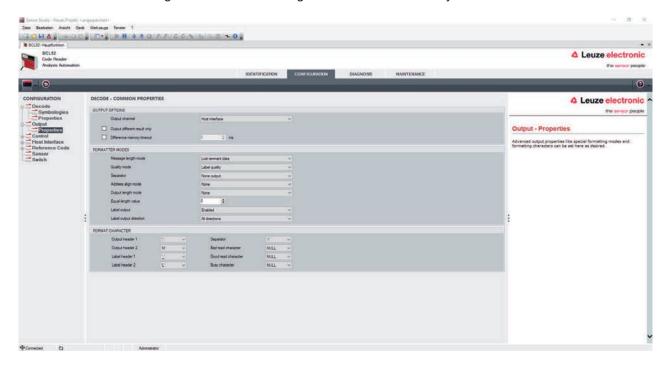

Fig. 6.16: **Properties** dialog box (COMMON PROPERTIES)

| Communication settings (Output channel)                                           | Select from one of the options listed.<br>Standard setting: <i>Host Interface</i>                                                                                                    |
|-----------------------------------------------------------------------------------|----------------------------------------------------------------------------------------------------|
| Code output only if the codes/labels are different (Output different result only) | If you select this setting, a read result is only output within a reading gate opening if it is different than the previous read result.  When rack reading, for example, this is used to set that the codes within adjacent samples are only output once.                                                                                                    |
| Deletion of code output memory (Difference memory timeout)                        | Selecting this setting deletes the difference memory after the timeout time that can be set to the right of the checkbox has elapsed.  After the timeout time has elapsed, a detected label is output a second time even if it was already directly detected once and the <i>Output different result only</i> checkbox is selected.  The timeout time between the last reading and dele- |
|                                                                                   | The timeout time between the last reading and deletion of the difference memory can be set from 100 ms to 5000 ms.                                                                                                    |

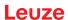

#### 6.5.3 Control tab

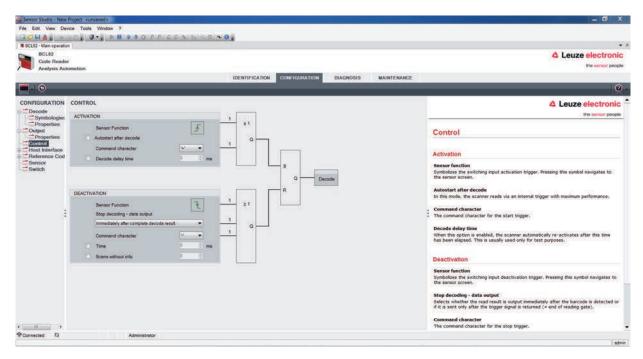

Fig. 6.7: Control tab

## **Activation**

| Switching input 1                                | See menu switching input                                                                                                    |
|--------------------------------------------------|----------------------------------------------------------------------------------------------------|
| Function                                         |                                                                                                    |
| Auto-start after decoding Autostart after decode | In this mode, the scanner reads via an internal trigger signal with maximum performance.                                                                                                    |
|                                                  | <b>Note</b> : Up to 100 codes per second can be transmitted.                                                                                                    |
| Command character                                | The standard online character for the trigger start is the '+' character. The character cannot be changed.                                                                                           |
| Decode delay time                                | After the time set here has passed, the scanner automatically reactivates itself following a reading gate end (e.g. in combination with Autostart after decode). Is normally used for test purposes. |

#### **Deactivation**

| Switching input 1                                           | See menu switching input                                                                                                    |
|-------------------------------------------------------------|----------------------------------------------------------------------------------------------------|
| Function                                                    |                                                                                                    |
| Immediately after the complete decoding result is available | If the setting is activated, the read result is output immediately after the bar code is decoded.                                                              |
|                                                             | If the setting is deactivated, the read result is sent only after the trigger signal is returned (= end of reading gate).                                      |
| Command character                                           | The standard online character for the trigger end is the ´-´ character.                                                                                        |
|                                                             | The character cannot be changed.                                                                                                    |
| Time                                                        | If the code reader is activated, the reading gate is automatically closed by the code reader after this preset time has elapsed (e.g. for test purposes).      |
| Scans without info                                          | Following a successful read, the code reader waits for this number of scans (sequential scans with no read result) before it automatically deactivates itself. |

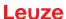

#### 6.5.4 Host interface tab

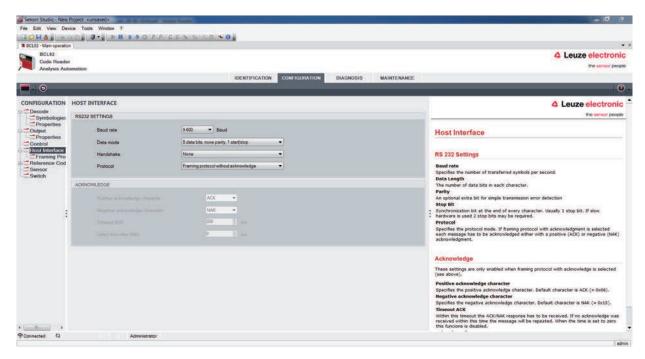

Fig. 6.8: Host Interface tab

Select the desired baud rate, the stop bits, the data bits, the parity and various transmission modes here. The parameters are not active until these settings have been transferred to the code reader (standard procedure).

The desired acknowledgment settings are also to be set in this selection window.

## **Properties dialog box (Framing Protocol)**

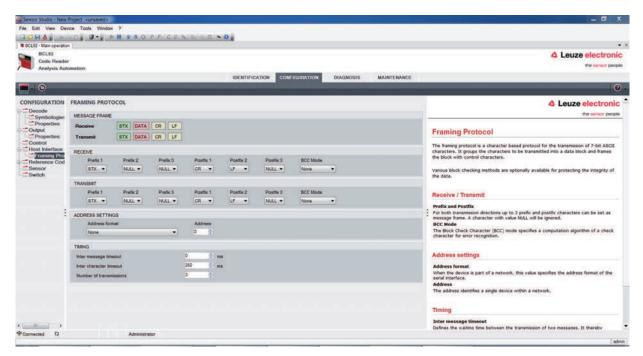

Fig. 6.9: Standard settings of the **Properties** dialog box (FRAMING PROTOCOL)

Here, you can change the address settings and the protocol for sending and receiving.

# 1

## NOTICE

To be able to continue to communicate with a device following a parameter transfer, you may need to make appropriate adjustments to the communication properties of the device in the *Sensor Studio* configuration software.

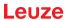

#### 6.5.5 Reference code tab

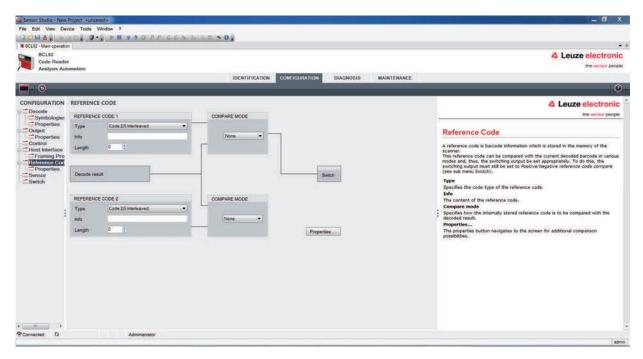

Fig. 6.10: Reference Code tab

A reference code is bar code information which is stored in the memory of the scanner.

The reference code can be compared with the current decoded bar code in various modes and, thus, the switching output be set appropriately. For this purpose, the switching output must be set to **Reference Code Compare** (**Positive Reference Code Compare** or **Negative Reference Code Compare**) in the **switching output (switch)** menu.

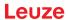

32

One possibility to save the reference code is to manually enter the value in this menu. For other possibilities offered by the reference code teach-in, see chapter 8 "Online commands".

| Туре            | Selection of code type.                                                                         |
|-----------------|-------------------------------------------------------------------------------------------------|
| Contents        | Contents of the reference code.                                                                 |
| (Info)          |                                                                                                 |
| Comparison mode | Select here how the internally stored reference code is to be compared with the decoded result. |
|                 | For additional comparison possibilities, select the <b>Properties</b> dialog box.               |

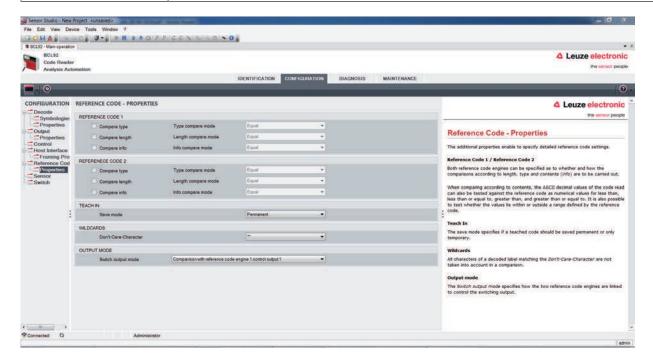

Fig. 6.11: Standard settings of the **Properties** dialog box (PROPERTIES)

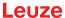

## 6.5.6 Switching input tab

## **NOTICE**

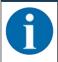

The configuration options are identical for both switching inputs SWIN 1 and SWIN 2.

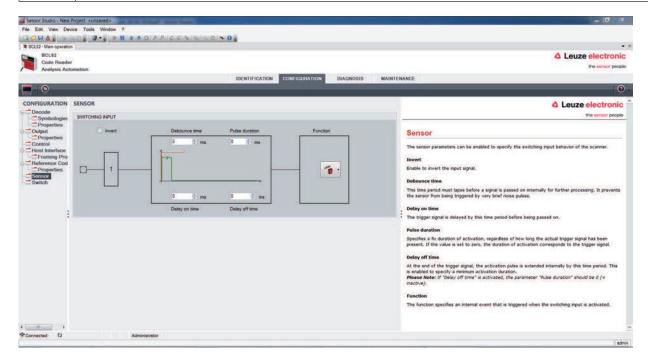

Fig. 6.12: Switching input tab

| Inverted              | Here, the input level can be inverted                                                                                    |
|-----------------------|----------------------------------------------------------------------------------------------------|
| Debounce time         | This time period must lapse until the trigger signal is regarded as valid.                                               |
|                       |                                                                                                    |
| Start-up delay        | The trigger signal is passed on delayed by the specified time period.                                                    |
| (Start-up delay time) |                                                                                                    |
| Pulse duration        | If the value is higher than "0": duration of the activation, regardless of how long the trigger signal has been applied. |
| Switch-off delay      | After the end of the trigger signal, the pulse is extended internally by this                                            |
| (Delay off time)      | time period.                                                                                                    |
| Function              | Event that is started when the switching input is activated.                                                             |
| (Control)             |                                                                                                    |

## **NOTICE**

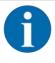

If switch-off delay is activated, the *pulse duration* parameter should be "0".

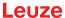

## 6.5.7 Switching output tab

## **NOTICE**

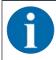

## Type and source of the danger

The configuration options are identical for both switching outputs SWOUT 1 and SWOUT 2.

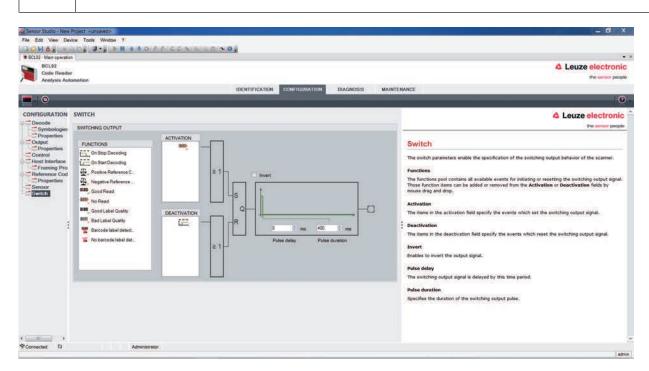

Fig. 6.13: Switching output tab

| Activation         | Select the desired event which is to initiate the switching of the switching output here.                                |
|--------------------|----------------------------------------------------------------------------------------------------|
|                    | Multiple events can also be simultaneously activated.                                                                    |
| Deactivation       | Shown here is the event which results in the switching output being reset if the set pulse duration has not yet expired. |
|                    | Multiple events can also be simultaneously activated.                                                                    |
| Inverted           | Here, the input level can be inverted                                                                                    |
| Pulse duration     | Duration of the switching output pulse.                                                                                  |
| Pulse delay        | Length of time before the switching output is activated.                                                                 |
| (Pulse delay time) |                                                                                                    |

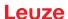

## 6.6 Diagnosis

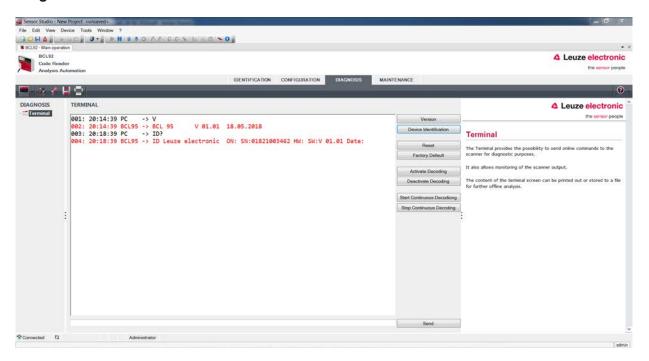

Fig. 6.14: Diagnosis tab

On the *Diagnosis* tab, you can send online commands to the device see chapter 8 "Online commands" as well as display the read results and the device status.

Furthermore, buttons are available for the following functions:

- · Layout of the screen display
- · Deleting and printing the screen content
- · General terminal settings

| Version                   | Requests device version information (see chapter 8.2 "General online commands", command "V").                                                                                                    |
|---------------------------|----------------------------------------------------------------------------------------------------|
|                           | You can use this command to check whether the communication between PC and scanner is functional. If you do not receive an acknowledgment, please check the interface connections or the protocol. |
| Device Identification     | Query of the serial number as well as the hardware and software versions.                                                                                                    |
| Reset                     | Carries out a software reset. The device is restarted and reinitialized, leaving it in the same state as when the operating voltage is switched on.                                                |
| Factory Default           | Activates the device with the factory settings.                                                                                                    |
| Activate Decoding         | Activates/deactivates decoding.                                                                                                    |
| Deactivate Decoding       |                                                                                                    |
| Start Continuous Decoding | Starts/stops continuous decoding.                                                                                                    |
| Stop Continuous Decoding  |                                                                                                    |

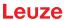

#### 6.7 Firmware Reload

With the Firmware Reload tool (MAINTENANCE tab), you can load a different firmware into the device.

#### **NOTICE**

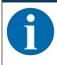

You can find detailed information on the *Firmware Reload* tool in the information area of the **FIRMWARE RELOAD** dialog box and in the *Sensor Studio* online help.

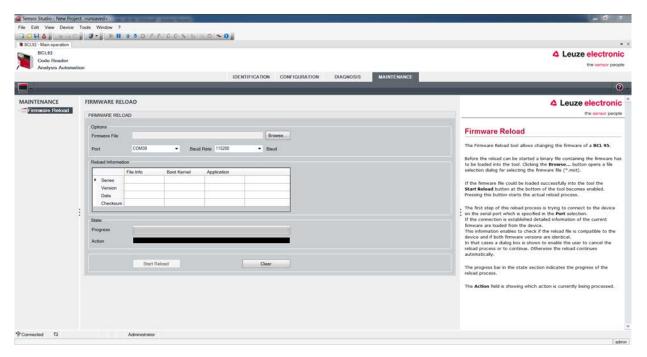

Fig. 6.15: Firmware Reload

- ♣ Load the file with the new firmware (\*.mot) in the Firmware Reload tool. Click the [Browse] button.
  - A dialog box for selecting the firmware file (\*.mot) opens.
- Once the firmware file is loaded in the Firmware Reload tool, click on the [Start Reload] button to load the new firmware into the device.
- · The device is connected via the serial interface specified under Port.
- The Firmware Reload tool checks whether the new firmware is compatible with the device.
  - If the new firmware is compatible, the firmware is automatically installed in the device.
  - If the new firmware is not compatible with the device or is identical with the current firmware version, a dialog box for canceling or continuing the installation is displayed.

## 7 Starting up the device - Configuration

### 7.1 Measures to be performed prior to the initial commissioning

#### **NOTICE**

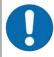

- Observe the notices for device arrangement (see chapter 4.1 "Selecting a mounting location")).
- If possible, always trigger the bar code reader with the aid of commands or an external transducer (photoelectric sensor).
  - ⇒ Only then can you be certain whether a code has been read (code contents are transmitted) or not (the **NoRead** character is transmitted at the end of the reading gate).
- Before commissioning, familiarize yourself with the operation and configuration of the device.
- Before connecting the operating voltage, recheck all connections and ensure that they have been properly made.

### 7.2 Starting the device

#### 7.2.1 Power-on test

After connecting the operating voltage, the bar code reader performs an automatic "Power On" function test.

- During the start-up phase, the status LED flashes green.
- If the status LED is permanently lit green, the bar code reader is ready for operation. Any stored customer-specific settings are active.

#### 7.2.2 Interface

Proper function of the interface can most easily be tested in service operation using the RS 232 interface with the *Sensor Studio* configuration software.

#### 7.2.3 Online commands

Using the online commands, important device functions can be checked, e.g. reading activation (see chapter 8 "Online commands").

You can use online commands to directly send control and configuration commands to the device.

You can send online commands with a terminal program or with the *Sensor Studio* configuration software (see chapter 6 "Configuration and diagnostics software - Sensor Studio").

#### 7.2.4 Problems

For information on how to proceed in the event of problems during commissioning of the devices, see chapter 10 "Diagnostics and troubleshooting".

If a problem occurs that cannot be rectified even after checking all electrical connections and settings on the devices and on the host, contact your responsible Leuze subsidiary or Leuze customer service (see chapter 11 "Service and support").

## 7.3 Starting up with factory settings

- ♦ Connect the operating voltage (+10 ... 30 V DC).
- \$\text{ If applicable, connect the switching input and the RS 232 interface.}
- Switch on the operating voltage. The status LED must illuminate green.
- Activate the bar code reader via the switching input or with the '+' online command. The laser switches itself on.

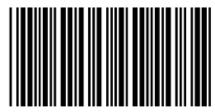

LEUZE

- If reading is successful, the laser switches off. The read result is displayed on the monitor of the connected device.
- beactivate the reading gate by removing the switching input signal or with the '-' online command.

## 7.4 Setting the configuration parameters

You commissioned the device. Usually, you will have to configure it before you can use it. With the configuration possibilities offered by the *Sensor Studio* configuration software or the device DTM, you can individually adapt the device to your specific application. For instructions regarding the various setting options, refer to the online help or to the see chapter 6.5 "Configuration parameters".

- To operate the bar code reader, it is normally sufficient to set code type and code length in accordance with the bar codes that are to be read.
- Depending on the application, you can configure the switching input according to your requirements.

### **Configuration settings**

The configuration settings are stored in the memory of the bar code reader in parameter sets. The various parameter sets are explained to understand what is happening during configuration parameter setting (see chapter 7.4.2 "Parameter sets").

- The setting of code type and code length is usually accomplished by using the Sensor Studio configuration software (see chapter 6 "Configuration and diagnostics software Sensor Studio").
- You can set other configuration parameters as follows:
  - Via the Sensor Studio configuration software with the buttons located under CONFIGURATION.
  - Via the internal setup of the bar code reader (start with the online command CA; see chapter 7.4.2 "Parameter sets")
  - Via online commands (see chapter 8.4 "Online commands for the parameter set operations").

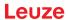

### 7.4.1 Service mode

You can connect a PC or a terminal to the device via the RS 232 interface and configure the device through this connection (see chapter 5.8 "PC or terminal connection").

Setting the required parameters is carried out easiest in the 'Service' operating mode.

The Service mode provides the following defined operating parameters on the RS 232 interface, no matter how the device is configured for process mode:

- · Transmission rate: 9600 baud
- No parity
- · 8 data bits
- 1 stop bit
- Prefix: STXPostfix: CR, LF

#### **Activate service interface**

The service interface can be activated by holding a defined bar code label in front of the reading window during power-up (initialization phase).

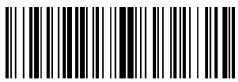

LE-Service

Fig. 7.1: Bar code label "Service"

While the laser switches on for approx. 1 s after power-up, the "Service" label is to be held up in front of the bar code reader at a suitable read distance.

When the device is in "Service" mode, the status LED flashes orange.

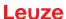

### 7.4.2 Parameter sets

The configuration settings are stored in the memory of the bar code reader in parameter sets.

- · Factory default parameter set
- · Current parameter set

### Factory default parameter set

This parameter set contains the factory-set default settings for all parameters of the bar code reader. It is permanently stored in the FLASH ROM of the bar code reader.

The parameter set with the default settings is loaded into the memory of the bar code reader:

- The first time the device is commissioned after delivery
- With the Sensor Studio configuration software via the [Factory Default] button in the DIAGNOSIS menu.
- After the online command PC20 (see chapter 8.4 "Online commands for the parameter set operations")
- If the checksums of the current parameter set are invalid

### **Current parameter set**

In this parameter set, the current settings for all device parameters are stored. When the bar code reader is in operation, the current parameter set is stored in the EEPROM of the bar code reader.

The current parameter set is loaded into the main memory of the bar code reader with the **Copy parameter set** parameter set command (see chapter 8.4 "Online commands for the parameter set operations").

You can save the current parameter set as follows:

- · Copying a valid parameter set from the host computer into the bar code reader
- Off-line configuration using the *Sensor Studio* configuration software and then subsequently loading to the bar code reader

#### **NOTICE**

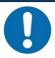

To load the configuration into the bar code reader, select online mode.

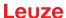

### 8 Online commands

You can use online commands to directly send control and configuration commands to the device. To do this, connect the bar code reader to a computer (host) (see chapter 5.8 "PC or terminal connection").

#### **NOTICE**

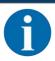

You can send online commands with a terminal program or with the *Sensor Studio* configuration software (see chapter 6 "Configuration and diagnostics software - Sensor Studio").

Information about the transmission protocol: see chapter 6.5.4 "Host interface tab".

Using the online commands you can:

- Control/decode the reading gate.
- · read/write/copy parameters.
- · carry out an automatic configuration.
- · Teach-in/set a reference code.
- · call up error messages.
- · call up statistical device information.
- · carry out a software reset in order to reinitialize the device.

#### **NOTICE**

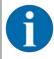

For diagnostics, you can send online commands to the device via the *Sensor Studio* configuration software (**DIAGNOSIS** > **Terminal**).

### 8.1 Overview of commands and parameters

### **NOTICE**

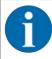

The following chapters describe the input of online commands via a terminal program. To input online commands via the *Sensor Studio* configuration software see chapter 6 "Configuration and diagnostics software - Sensor Studio"

## **Syntax**

Online commands consist of one or two ASCII characters followed by command parameters.

No separation characters may be entered between the command and the command parameter(s). Both small and capitalized letters can be used.

Tab. 8.1: Syntax example

| Command 'CA':   | autoConfig function |
|-----------------|---------------------|
| Parameter '+':  | Activation          |
| Transmitted is: | 'CA+'               |

### **Notation**

Commands, parameters and returned data are enclosed between single quotation marks ' in the text of this manual.

#### **NOTICE**

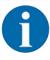

Most online commands are acknowledged by the device and any requested data returned. For commands that are not acknowledged, command execution can be observed or monitored directly on the device.

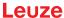

### 8.2 General online commands

### Software version number

| Command        | 'V'                                                                                                    |
|----------------|----------------------------------------------------------------------------------------------------|
| Description    | Requests device version information                                                                                                    |
| Parameter      | None                                                                                                    |
| Acknowledgment | Example: 'BCL 92 V 01.15 17.05.2018'                                                                                                    |
|                | The first line contains the device type of the bar code reader, followed by the device version number and version date. The data which is actually displayed may vary from the values given here. |

## NOTICE

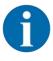

You can use this command to check whether the communication between PC and scanner is functional. If you do not receive an acknowledgment, please check the interface connections or the protocol.

### **Software reset**

| Command        | 'H'                                                                                                    |
|----------------|----------------------------------------------------------------------------------------------------|
| Description    | Carries out a software reset. The device is restarted and reinitialized, leaving it in the same state as when the operating voltage is switched on. |
| Parameter      | None                                                                                                    |
| Acknowledgment | 'S' (start signal)                                                                                                    |

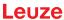

## autoConfig

| Command        | 'CA'                                                                                                    |                                                                                   |                                       |  |
|----------------|----------------------------------------------------------------------------------------------------|-----------------------------------------------------------------------------------|---------------------------------------|--|
| Description    | Activates or deactivates the <i>autoConfig</i> function. Certain bar code recognition parameters are programmed automatically in the setup by the bar code labels which the device reads while the 'autoConfig' function is active. |                                                                                   |                                       |  |
| Parameter      | '+'                                                                                                    | Activa                                                                            | tes 'autoConfig'                      |  |
|                | '/'                                                                                                    | Rejects the last code read                                                        |                                       |  |
|                | ,_,                                                                                                    | Deactivates 'autoConfig' and stores the decoded data in the current parameter set |                                       |  |
| Acknowledgment | 'CSx'                                                                                                    |                                                                                   |                                       |  |
|                | х                                                                                                    | Status                                                                            |                                       |  |
|                |                                                                                                    | '0'                                                                               | valid 'CA' command                    |  |
|                |                                                                                                    | '1'                                                                               | Invalid command                       |  |
|                |                                                                                                    | '2'                                                                               | 'autoConfig' could not be activated   |  |
|                |                                                                                                    | '3'                                                                               | 'autoConfig' could not be deactivated |  |
|                |                                                                                                    | '4'                                                                               | Result could not be deleted           |  |
| Description    | 'xx yy zzzzzz'                                                                                                    |                                                                                   |                                       |  |
|                | xx                                                                                                    | Code type of the read code                                                        |                                       |  |
|                |                                                                                                    | '01'                                                                              | 2/5 Interleaved                       |  |
|                |                                                                                                    | '02'                                                                              | Code 39                               |  |
|                |                                                                                                    | '03'                                                                              | Code 32                               |  |
|                |                                                                                                    | '06'                                                                              | UPC-A / UPC-E                         |  |
|                |                                                                                                    | '07'                                                                              | EAN-8 / EAN-13                        |  |
|                |                                                                                                    | '08'                                                                              | Code 128, EAN 128                     |  |
|                |                                                                                                    | '09'                                                                              | Pharmacode                            |  |
|                |                                                                                                    | '10'                                                                              | EAN Addendum                          |  |
|                |                                                                                                    | '11'                                                                              | Codabar                               |  |
|                |                                                                                                    | '12'                                                                              | Code 93                               |  |
|                | уу                                                                                                    | Numb                                                                              | Number of digits of the read code     |  |
|                | ZZZZZZ                                                                                                    | Contents of the decoded label. A ↑ appears if the label was not correctly read.   |                                       |  |

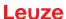

## Manual definition of the reference code

| Command        | 'RS'                             | 'RS'                                                                                                    |                                        |  |  |
|----------------|----------------------------------|----------------------------------------------------------------------------------------------------|----------------------------------------|--|--|
| Description    | means of direct ter set accordin | This command can be used to define a new reference code in the device by means of direct input via the serial interface. The data is saved in the parameter set according to your input under reference code 1 or 2 and stored in the working buffer for direct further processing. |                                        |  |  |
| Parameter      | 'RSyvxxzzzzzzz                   | zz'                                                                                                    |                                        |  |  |
|                | y, v, x and z are                | y, v, x and z are placeholders (variables) for the actual input.                                                                                                    |                                        |  |  |
|                | у                                | Def. re                                                                                                    | Def. reference code no.                |  |  |
|                |                                  | '1'                                                                                                    | (code 1)                               |  |  |
|                |                                  | '2'                                                                                                    | (code 2)                               |  |  |
|                | V                                | Storag                                                                                                    | Storage location for reference code:   |  |  |
|                |                                  | '0'                                                                                                    | RAM+EEPROM                             |  |  |
|                |                                  | '3'                                                                                                    | RAM only                               |  |  |
|                | xx                               | Def. code type (see command 'CA')                                                                                                    |                                        |  |  |
|                | Z                                | Def. code information (1 30 characters)                                                                                                    |                                        |  |  |
| Acknowledgment | 'RSx'                            |                                                                                                    |                                        |  |  |
|                | х                                | Status                                                                                                    |                                        |  |  |
|                |                                  | '0'                                                                                                    | Invalid Rx command                     |  |  |
|                |                                  | '1'                                                                                                    | Invalid command                        |  |  |
|                |                                  | '2'                                                                                                    | Insufficient memory for reference code |  |  |
|                |                                  | '3'                                                                                                    | Reference code has not been saved      |  |  |
|                |                                  | '4'                                                                                                    | Reference code invalid                 |  |  |
| Example        | Entry = 'RS130                   | Entry = 'RS130678654331'                                                                                                    |                                        |  |  |
|                | • Code 1 (1)                     |                                                                                                    |                                        |  |  |
|                | RAM only (3)                     |                                                                                                    |                                        |  |  |
|                | • UPC (06)                       |                                                                                                    |                                        |  |  |
|                | Code information                 |                                                                                                    |                                        |  |  |

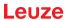

### Teach-in

| Command        | 'RT'                                                                                                    |         |                                                   |  |
|----------------|----------------------------------------------------------------------------------------------------|---------|---------------------------------------------------|--|
| Description    | This command enables a reference code to be defined quickly by reading an example label.                                                                                                    |         |                                                   |  |
| Parameter      | 'RTy'                                                                                                    |         |                                                   |  |
|                | у                                                                                                    | Functi  | on                                                |  |
|                |                                                                                                    | '1'     | Defines reference code 1                          |  |
|                |                                                                                                    | '2'     | Defines reference code 2                          |  |
|                |                                                                                                    | '+'     | Activates the definition of reference code 1 or 2 |  |
|                |                                                                                                    | '_'     | Ends the teach event                              |  |
| Acknowledgment | The device first responds with the command 'RS' and corresponding status (see command 'RS'). After a bar code has been read, it sends the result in the following format:  'RCyvxxzzzzz'  y, v, x and z are placeholders (variables) for the actual input. |         |                                                   |  |
|                | у                                                                                                    | Def. re | eference code no.                                 |  |
|                |                                                                                                    | '1'     | (code 1)                                          |  |
|                |                                                                                                    | '2'     | (code 2)                                          |  |
|                | V                                                                                                    | Storag  | Storage location for reference code:              |  |
|                |                                                                                                    | '0'     | RAM+EEPROM                                        |  |
|                |                                                                                                    | '3'     | RAM only                                          |  |
|                | xx                                                                                                    | Def. co | ode type (see command 'CA')                       |  |
|                | Z                                                                                                    | Def. c  | Def. code information (1 30 characters)           |  |

## NOTICE

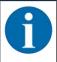

With this function, only code types are recognized that are identified using the 'autoConfig' function or which were set in the set-up.

After each reading via an 'RTy' command, explicitly switch off the function again since failure to do so will interfere with other commands as well as prevent execution of a new 'RTy' command.

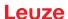

## Reading a reference code

| Command        | 'RR'                                                                | 'RR'                                                                                                    |                                         |  |  |
|----------------|---------------------------------------------------------------------|----------------------------------------------------------------------------------------------------|-----------------------------------------|--|--|
| Description    |                                                                     | The command reads out the reference code defined in the device. If no parameters are specified, all defined codes are output. |                                         |  |  |
| Parameter      | <reference c<="" td=""><td>ode number</td><td>&gt;</td></reference> | ode number                                                                                                    | >                                       |  |  |
|                | '1'                                                                 | Refer                                                                                                    | ence code 1                             |  |  |
|                | '2'                                                                 | Refer                                                                                                    | ence code 2                             |  |  |
| Acknowledgment |                                                                     | If no reference codes are defined, the device responds with the 'RS' command and corresponding status (see command 'RS').     |                                         |  |  |
|                | With valid co                                                       | des, output i                                                                                                    | s in the following format:              |  |  |
|                | 'RCyvxxzzzzz'                                                       |                                                                                                    |                                         |  |  |
|                | y, v, x and z are placeholders (variables) for the actual input.    |                                                                                                    |                                         |  |  |
|                | у                                                                   | y Def. reference code no.                                                                                                    |                                         |  |  |
|                |                                                                     | '1'                                                                                                    | (code 1)                                |  |  |
|                |                                                                     | '2'                                                                                                    | (code 2)                                |  |  |
|                | V                                                                   | Storag                                                                                                    | Storage location for reference code:    |  |  |
|                |                                                                     | '0'                                                                                                    | RAM+EEPROM                              |  |  |
|                |                                                                     | '3'                                                                                                    | RAM only                                |  |  |
|                | xx                                                                  | Def. o                                                                                                    | ode type (see command 'CA')             |  |  |
|                | z                                                                   | Def. o                                                                                                    | Def. code information (1 30 characters) |  |  |

## Alignment mode

| Command        | 'JP'                                                              | 'JP'                                                                                                    |  |  |
|----------------|-------------------------------------------------------------------|----------------------------------------------------------------------------------------------------|--|--|
| Description    | static installat<br>continuously<br>line command<br>fully decoded | This command is used for simplified mounting and alignment of the device in static installation situations. After activating the function with 'JP+', the scanner continuously supplies status information to the serial interfaces. With this online command, the scanner is set to terminate the decoding after 100 successfully decoded labels and output the status information. Subsequently, the read process is reactivated automatically. |  |  |
|                | As status, the                                                    | e output returns the following values:                                                                                                    |  |  |
|                | Scans wh                                                          | nich contain the valid label information on the basis of 100 scans                                                                                                    |  |  |
|                | Decoding                                                          | result                                                                                                    |  |  |
|                | These values                                                      | can be used to determine the decoding quality:                                                                                                    |  |  |
|                | If the read vals.                                                 | ding quality is high, the laser beam flashes in brief, regular inter-                                                                                                    |  |  |
|                |                                                                   | e the decoder decodes, the longer the pauses become during laser light is switched off.                                                                                                    |  |  |
| Parameter      | '+'                                                               | Starts the adjustment mode.                                                                                                    |  |  |
|                | ,_,                                                               | Ends the adjustment mode.                                                                                                    |  |  |
| Acknowledgment | 'xxxxx_yyyyy                                                      | ,                                                                                                    |  |  |
|                | xxxxx                                                             | "Scans since reading gate release" (Scans_with info):                                                                                                    |  |  |
|                |                                                                   | Number of scans that contain valid label information. The maximum value is 100.                                                                                                    |  |  |
|                | ууууу                                                             | Bar code information.                                                                                                    |  |  |

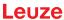

## 8.3 Online commands for system control

## **Activate sensor input**

| Command        | '+'                             |
|----------------|---------------------------------|
| Description    | The command activates decoding. |
| Parameter      | No                              |
| Acknowledgment | None                            |

## **Deactivate sensor input**

| Command        | 121                             |
|----------------|---------------------------------|
| Description    | The command activates decoding. |
| Parameter      | No                              |
| Acknowledgment | None                            |

## Activate continuous decoding

| Command        | 'C+'                                                            |
|----------------|-----------------------------------------------------------------|
| Description    | The command activates continuous decoding (continuous reading). |
| Parameter      | No                                                              |
| Acknowledgment | None                                                            |

## **Deactivate continuous decoding**

| Command        | 'C-'                                                                  |
|----------------|-----------------------------------------------------------------------|
| Description    | The command deactivates continuous decoding (end continuous reading). |
| Parameter      | No                                                                    |
| Acknowledgment | None                                                                  |

## **Activate switching output**

| Command        | 'OA'       |                                             |  |  |
|----------------|------------|---------------------------------------------|--|--|
| Description    | The comm   | The command activates the switching output. |  |  |
| Parameter      | 'OAx': Act | 'OAx': Activate switching output            |  |  |
|                | х          | x Switching output no.                      |  |  |
|                |            | '1' (Output 1)                              |  |  |
| Acknowledgment | None       | •                                           |  |  |

## **Deactivate switching output**

| Command        | 'OD'                                          |  |  |
|----------------|-----------------------------------------------|--|--|
| Description    | The command deactivates the switching output. |  |  |
| Parameter      | 'ODx': Deactivate switching output            |  |  |
|                | x Switching output no.                        |  |  |
|                | '1' (Output 1)                                |  |  |
| Acknowledgment | None                                          |  |  |

## 8.4 Online commands for the parameter set operations

#### **Definitions**

• <BCC type> Type of checksum calculation.

'0': No checksum

'3': XOR checksum (mode 3)

<PS type> Parameter set type

'0': Current parameter set (data stored in the EEPROM (non-volatile))

'1': Reserved

'2': Standard parameter set (not changeable)

'3': Operating values (data in the RAM, will be lost after reset)

Status> Mode of parameter processing

'0': Does not perform a reset following the write operation; no other parameters follow.

'1': Does not perform a reset following the write operation; other parameters follow.

'2': Subsequently performs a reset, no additional parameters follow.

• <Start address> Relative address of the parameter within the parameter set

<Para0L> <Para122L> <Para122H>:

Parameter set data of the message. The sequence of the data is arranged identically to the device, i.e. when a word is transmitted, first the low byte is sent then the high byte. The parameter set data is converted for transmission from HEX format to a 2-byte-ASCII format. During the conversion, two ASCII characters – representing the *lower nibble* and the *higher nibble* – are created for each HEX value.

### Example:

| Decimal | Hex    | Transmission                      |
|---------|--------|-----------------------------------|
| 4660    | 0x1234 | '1' '2' '3' '4' = 31h 32h 33h 34h |

• Para0H = 31h, Para0L = 32h, Para1H = 33h, Para1L = 34h

Taking into consideration the maximum message length and the remaining command parameters, a maximum of 123 bytes on parameter data (246 bytes on message data) can be transmitted in a single operation.

Valid values: '0' ... '9'. 'A' ... 'F'

<Acknowledgment>:

Acknowledgment of the transmitted message

'0': Valid transfer

'1': Invalid message

'2': Invalid message length

'3': Invalid block check type

'4': Invalid bloc checksum

'5': Invalid data length

'6': Invalid message data

'7': Invalid start address

'8': Invalid parameter set

'9': Invalid parameter set type

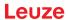

## Copying parameter set

| Command        | 'PC'                                                                                     |                                                                                                    |                                         |
|----------------|------------------------------------------------------------------------------------------|----------------------------------------------------------------------------------------------------|-----------------------------------------|
| Description    | The command copies complete parameter sets.                                              |                                                                                                    |                                         |
| Parameter      | '03' Copy parameters from the EEPROM into the RAM and initialize al associated functions |                                                                                                    |                                         |
|                | '20'                                                                                     | Copy standard parameters from the FLASH into the EEPROM and RAM and initialize all relevant functions          |                                         |
|                | '30'                                                                                     | Сорур                                                                                                    | parameters from the RAM into the EEPROM |
| Acknowledgment | 'PSx'                                                                                    |                                                                                                    |                                         |
|                | х                                                                                        | Status                                                                                                    |                                         |
|                |                                                                                          | '0' Valid transfer '1' Invalid message                                                                         |                                         |
|                |                                                                                          |                                                                                                    |                                         |
|                |                                                                                          | '2'                                                                                                    | Invalid message length                  |
|                |                                                                                          | '3' Invalid block check type '4' Invalid block check checksum                                                  |                                         |
|                |                                                                                          |                                                                                                    |                                         |
|                |                                                                                          | '5' Invalid data length                                                                                        |                                         |
|                |                                                                                          | <ul><li>'6' Invalid message data</li><li>'7' Invalid start address</li><li>'8' Invalid parameter set</li></ul> |                                         |
|                |                                                                                          |                                                                                                    |                                         |
|                |                                                                                          |                                                                                                    |                                         |
|                |                                                                                          | '9'                                                                                                    | Invalid parameter type                  |
| Example        | 'PC20' loads the default parameter set (factory setting)                                 |                                                                                                    |                                         |

## Requesting parameter set from device

| Command        | 'PR'                                                                                                    |                                                                                          |                                                          |  |
|----------------|----------------------------------------------------------------------------------------------------|------------------------------------------------------------------------------------------|----------------------------------------------------------|--|
| Description    | The command requests the parameter data from the device. The <ps type=""> parameter indicates from which parameter set the data are to be transferred.</ps> |                                                                                          |                                                          |  |
| Parameter      | <bcc td="" type<=""><td>e&gt; <ps< td=""><td>type&gt; <start address=""> <data length=""></data></start></td></ps<></td></bcc>                              | e> <ps< td=""><td>type&gt; <start address=""> <data length=""></data></start></td></ps<> | type> <start address=""> <data length=""></data></start> |  |
| Acknowledgment | 'PSx'                                                                                                    |                                                                                          |                                                          |  |
|                | х                                                                                                    | Status                                                                                   |                                                          |  |
|                |                                                                                                    | '0'                                                                                      | Valid transfer                                           |  |
|                |                                                                                                    | '1' Invalid message                                                                      |                                                          |  |
|                | '2' Invalid message length                                                                                                    |                                                                                          |                                                          |  |
|                | '3' Invalid block check type                                                                                                    |                                                                                          |                                                          |  |
|                | '4' Invalid block check checksum                                                                                                    |                                                                                          |                                                          |  |
|                | '5' Invalid data length '6' Invalid message data                                                                                                    |                                                                                          |                                                          |  |
|                |                                                                                                    |                                                                                          |                                                          |  |
|                | '7' Invalid start address                                                                                                    |                                                                                          |                                                          |  |
|                | '8' Invalid parameter set                                                                                                    |                                                                                          | Invalid parameter set                                    |  |
|                |                                                                                                    | '9'                                                                                      | Invalid parameter type                                   |  |
| Example        | 'PR00102004'                                                                                                    |                                                                                          |                                                          |  |
|                | Beginning with address 102, four (004) bytes are read out and transferred.                                                                                  |                                                                                          |                                                          |  |

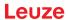

## Acknowledge parameter message

| Command     | 'PS'  | 'PS'                                                                                                    |                |  |
|-------------|-------|----------------------------------------------------------------------------------------------------|----------------|--|
| Description |       | The command acknowledges the received message and delivers an acknowledgment status which indicates whether the message was valid or invalid.                                                                            |                |  |
| Parameter   | 'PSx' | 'PSx'                                                                                                    |                |  |
|             | х     | Statu                                                                                                    | S              |  |
|             |       | '0'                                                                                                    | Valid transfer |  |
|             |       | '1' Invalid message  '2' Invalid message length  '3' Invalid block check type  '4' Invalid block check checksum  '5' Invalid data length  '6' Invalid message data  '7' Invalid start address  '8' Invalid parameter set |                |  |
|             |       |                                                                                                    |                |  |
|             |       |                                                                                                    |                |  |
|             |       |                                                                                                    |                |  |
|             |       |                                                                                                    |                |  |
|             |       |                                                                                                    |                |  |
|             |       |                                                                                                    |                |  |
|             |       |                                                                                                    |                |  |
|             |       | '9' Invalid parameter type                                                                                                    |                |  |

## **Transfer parameters**

| Command        | 'PT'                    | 'PT'                                                                                                    |                              |  |
|----------------|-------------------------|----------------------------------------------------------------------------------------------------|------------------------------|--|
| Description    | The cor                 | The command transmits parameter data starting from the defined address and stores them in an intermediate buffer.                                                                            |                              |  |
|                | interme                 | If the status indicates that further messages follow, these are also stored in the intermediate buffer before they are then stored under the corresponding parameter set type in the EEPROM. |                              |  |
|                | The tra data.           | The transmission can optionally occur with a block check test of the message                                                                                                    |                              |  |
| Parameter      |                         | <bcc type=""> <ps type=""> <status> <start address=""> <para0l> <para0h> [ <para122l>][<bcc>]</bcc></para122l></para0h></para0l></start></status></ps></bcc>                                 |                              |  |
| Acknowledgment | 'PSx'                   | 'PSx'                                                                                                    |                              |  |
|                | х                       | x Status                                                                                                    |                              |  |
|                | '0' Valid transfer      |                                                                                                    | Valid transfer               |  |
|                |                         | '1'                                                                                                    | Invalid message              |  |
|                |                         | '2'                                                                                                    | Invalid message length       |  |
|                |                         | '3'                                                                                                    | Invalid block check type     |  |
|                |                         | '4'                                                                                                    | Invalid block check checksum |  |
|                | '5' Invalid data length |                                                                                                    | Invalid data length          |  |
|                |                         | '6' Invalid message data                                                                                                    |                              |  |
|                |                         | '7'                                                                                                    | Invalid start address        |  |
|                |                         | '8'                                                                                                    | Invalid parameter set        |  |
|                |                         | '9'                                                                                                    | Invalid parameter type       |  |
| Example        | 'PT032                  | 03305'                                                                                                    |                              |  |
|                |                         | Address 33 (equal scans) is set to 5. Save in RAM with reset (immediate acceptance of the change and temporary storage)                                                                      |                              |  |

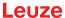

## 9 Care, maintenance and disposal

### Cleaning

Clean the glass window of the bar code reader with a soft, lint-free cloth before mounting if necessary.

### NOTICE

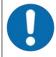

### Do not use aggressive cleaning agents!

♦ Do not use aggressive cleaning agents such as thinner or acetone for cleaning the device.

### **NOTICE**

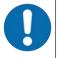

To clean the optics cover, use only a lint-free cloth. Tips and hard objects damage the lens.

### Maintenance

Usually, the bar code reader does not require any maintenance by the operator.

Repairs to the device must only be carried out by the manufacturer.

\$\ \text{For repairs, contact your responsible Leuze subsidiary or Leuze customer service (see chapter 11 "Service and support").

#### **Firmware Reload**

You can load a different firmware into the device using the Sensor Studio configuration software (see chapter 6.7 "Firmware Reload").

### **Disposing**

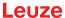

## 10 Diagnostics and troubleshooting

The LED displays provide information about possible warnings or errors (see chapter 3.5 "Display elements"). Using the LED displays, you can determine the causes and initiate troubleshooting measures.

### **NOTICE**

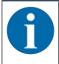

### Contact Leuze subsidiary/customer service!

Please contact your responsible Leuze subsidiary or Leuze customer service if you cannot rectify faults and errors with the configuration software (see chapter 11 "Service and support").

Tab. 10.1: Status LED

| Error                 | Possible error cause                       | Measures                                                                           |
|-----------------------|--------------------------------------------|------------------------------------------------------------------------------------|
| Off                   | No supply voltage connected to the device. | Check supply voltage.                                                              |
| Red, flashing         | There is a device warning.                 | Query diagnostic data in the device and carry out the resulting measures or reset. |
| Red, continuous light | Serious error                              | Internal device error.                                                             |
|                       | No function possible.                      | Contact Leuze customer service (see chapter 11 "Service and support").             |
| Orange, flashing      | Service operation is active.               | Reset service operation, e.g. by resetting or interrupting the supply voltage.     |

| Error                     | Possible error cause                 | Measures                                                                                                    |
|---------------------------|--------------------------------------|----------------------------------------------------------------------------------------------------|
| No communication possible | Incorrect wiring.                    | Check wiring. RxD and TxD cables may be swapped.                                                                                                    |
|                           | Different protocol settings.         | Check protocol settings in the device and in the <i>Sensor Studio</i> configuration software or switch device to the <i>Service</i> operating mode. |
| No code reading possible  | Code reading not possible (quality). | Improve code quality! Entire code in laser line?                                                                                                    |
|                           | Code is not enabled.                 | Check entries in the code table (code type and length).                                                                                             |
|                           | Excessive reflections.               | Increase angle of rotation of the laser beam to > 10° with respect to vertical.                                                                     |

Service and support

## 11 Service and support

### 24-hour on-call service at:

+49 7021 573-0

#### Service hotline:

+49 7021 573-123

Monday to Friday 8.00 a.m. to 5.00 p.m. (UTC+1)

#### E-mail:

service.identify@leuze.de

### Repair service and returns:

Procedure and Internet form can be found at

www.leuze.com/repair

### Return address for repairs:

Service center

Leuze electronic GmbH + Co. KG

In der Braike 1

D-73277 Owen / Germany

### What to do should servicing be required?

### **NOTICE**

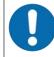

## Please use this chapter as a master copy should servicing be required!

Enter the contact information and fax this form together with your service order to the fax number given below.

## Customer data (please complete)

| Device type:               |  |
|----------------------------|--|
| Serial number:             |  |
| Firmware:                  |  |
| Status of LEDs:            |  |
| Error description:         |  |
|                            |  |
| Company:                   |  |
| Contact person/department: |  |
| Phone (direct dial):       |  |
| Fax:                       |  |
| Street/No:                 |  |
| ZIP code/City:             |  |
| Country:                   |  |

### Leuze Service fax number:

+49 7021 573 - 199

Technical data Leuze

## 12 Technical data

# 12.1 General specifications

Tab. 12.1: Optics

| Light source                                                                         | Laser diode                          |
|--------------------------------------------------------------------------------------|--------------------------------------|
| Wavelength                                                                           | 655 nm (visible red light)           |
| Beam exit                                                                            | Frontal or lateral                   |
| Impulse duration (acc. to the measurement conditions in accordance with IEC 60825-1) | <120 µs                              |
| Maximum optical output power                                                         | 2.1 mW                               |
| Laser class                                                                          | 1 acc. to IEC 60825-1:2014           |
| Scanning rate                                                                        | 600 scans/s                          |
| Reading distance / reading field width                                               | see chapter 12.2 "Reading fields"    |
| Resolution                                                                           | m = 0.165 mm 0.5 mm (6.5 mil 20 mil) |

Tab. 12.2: Code specifications

| Code types           | 2/5 Interleaved                          |
|----------------------|------------------------------------------|
|                      | Code 39                                  |
|                      | Code 128                                 |
|                      | EAN 128                                  |
|                      | UPC-A / UPC-E                            |
|                      | EAN Addendum                             |
|                      | EAN-8 / EAN-13                           |
|                      | Codabar                                  |
|                      | Pharmacode (available upon consultation) |
|                      | Code 32                                  |
|                      | Code 93                                  |
| Module width         | 0.165 mm 0.5 mm (6.5 mil 20 mil)         |
| (distance dependent) |                                          |
| Print quality        | Grade A, B acc. to ISO/IEC 15416         |
| Angle of rotation    | > 10°                                    |

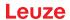

Tab. 12.3: Interfaces

| Process interface                               | RS 232                                       |  |
|-------------------------------------------------|----------------------------------------------|--|
| Baud rate                                       | 4800 57600 baud                              |  |
| Data formats                                    | Data bits: 7, 8                              |  |
|                                                 | Parity: none, even, odd                      |  |
|                                                 | Stop bit: 1, 2                               |  |
| Service interface RS 232 with fixed data format |                                              |  |
|                                                 | 9600 Bd, 8 data bits, no parity, 1 stop bit  |  |
|                                                 | <stx> <data> <cr><lf></lf></cr></data></stx> |  |
| Protocols                                       | Framing protocol with/without acknowledgment |  |
|                                                 | Software handshake X ON / X OFF              |  |
| Switching inputs/outputs                        | 2 switching inputs +12 +30 V DC              |  |
|                                                 | 2 switching outputs +10 +30 V DC, 20 mA      |  |

## Tab. 12.4: Electrical equipment

| Operating voltage               | 10 30 V DC (SELV)                                    |  |
|---------------------------------|------------------------------------------------------|--|
|                                 | NEC Class 2                                          |  |
|                                 | VDE protection class III with SELV power supply unit |  |
| Power consumption               | 2.5 W                                                |  |
| Current consumption             | Peak current during start-up:                        |  |
| (recommended power supply unit) | 30 V: 80 mA                                          |  |
|                                 | 24 V: 100 mA                                         |  |
|                                 | 10 V: 250 mA                                         |  |

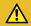

## CAUTION

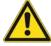

## **UL** applications!

For UL applications, use is only permitted in LPS/Class 2 circuits in accordance with the NEC (National Electric Code).

Tab. 12.5: Mechanical data

| Degree of protection                         | IP 54                                                         |
|----------------------------------------------|---------------------------------------------------------------|
| Connection type                              | Connection cable, 80 cm, with M12 connector, 12-pin           |
|                                              | Connection cable, 80 cm, with Sub-D connector, 15-pin         |
|                                              | Connection cable, 3 m, with Sub-D connector, 15-pin           |
| Weight (net weight without connection cable) | Approx. 210 g                                                 |
| Dimensions                                   | see chapter 12.3 "Dimensioned drawings"                       |
| Fastening                                    | 2 M2.5 mounting threads, 4 mm deep, on the side of the device |
|                                              | 2 M3 mounting threads, 6 mm deep, on the rear of the device   |
| Housing                                      | Diecast zinc                                                  |
| Optics cover                                 | Glass                                                         |

Tab. 12.6: Environmental data

| Ambient temperature           |                                                                          |
|-------------------------------|--------------------------------------------------------------------------|
| Operation                     | +5 °C +40 °C                                                             |
| Storage                       | -20 °C +60 °C                                                            |
| Air humidity                  | Max. 90% rel. humidity, non-condensing                                   |
| Electromagnetic compatibility | EN 61326-1:2013-01,<br>FCC 15-CFR 47 Part 15 (09-07-2015) Limits Class B |
| Vibration                     | IEC 60068-2-6, test Fc                                                   |
| Shock                         | IEC 60068-2-27, test Ea                                                  |
| Certifications                | UL 60950-1, CAN/CSA C22.2 No. 60950-1-07                                 |
| Conformity                    | CE, CDRH, UL                                                             |

## 12.2 Reading fields

## NOTICE

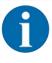

Please note that the actual reading fields are also influenced by factors such as labeling material, printing quality, scanning angle, printing contrast etc., and may thus deviate from the reading fields specified here. The origin of the read distance always refers to the front edge of the housing of the beam exit.

Tab. 12.7: Reading conditions for the reading field curves

| Bar code type<br>Code type | 2/5 Interleaved |
|----------------------------|-----------------|
| Ratio                      | 1:2.5           |
| ANSI specification         | Class A         |
| Reading quality            | > 75%           |

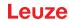

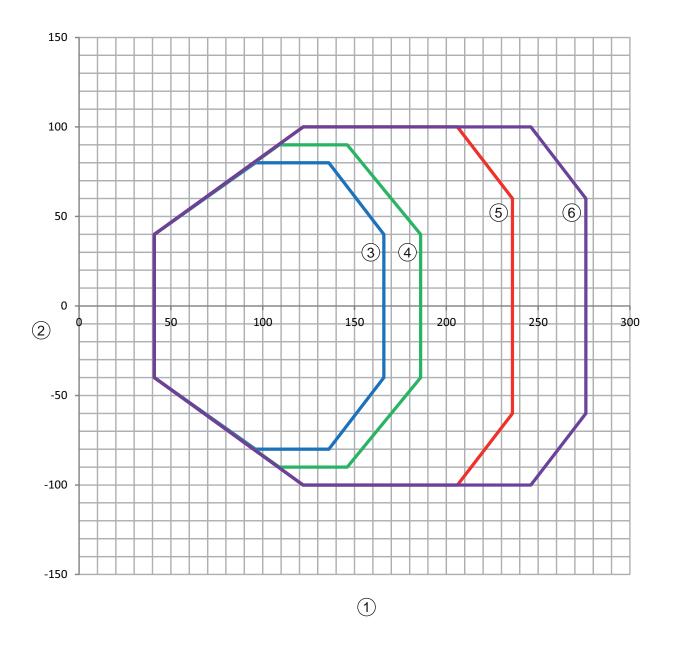

- 1 Reading distance in mm relative to the front edge of the housing of the beam exit
- 2 Reading height in mm
- 3 Resolution M = 0.165 mm

Code type: Code 128

4 Resolution M = 0.2 mm

Code type: Code 128

5 Resolution M = 0.3 mm

Code type: 2/5 Interleaved

6 Resolution M = 0.5 mm

Code type: 2/5 Interleaved

Fig. 12.1: BCL 92 reading fields; frontal beam exit

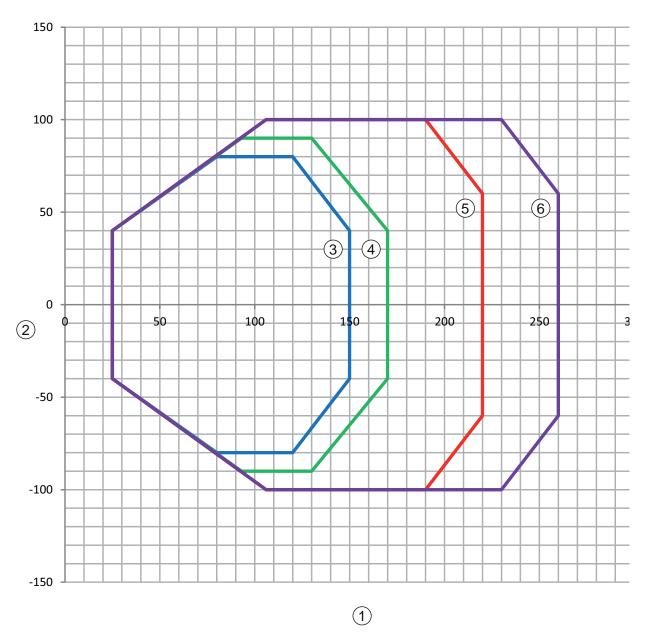

- 1 Reading distance in mm relative to the front edge of the housing of the beam exit
- 2 Reading height in mm
- 3 Resolution M = 0.165 mm

Code type: Code 128

4 Resolution M = 0.2 mm

Code type: Code 128

5 Resolution M = 0.3 mm

Code type: 2/5 Interleaved

6 Resolution M = 0.5 mm

Code type: 2/5 Interleaved

Fig. 12.2: BCL 92 reading fields; lateral beam exit

Technical data Leuze

## 12.3 Dimensioned drawings

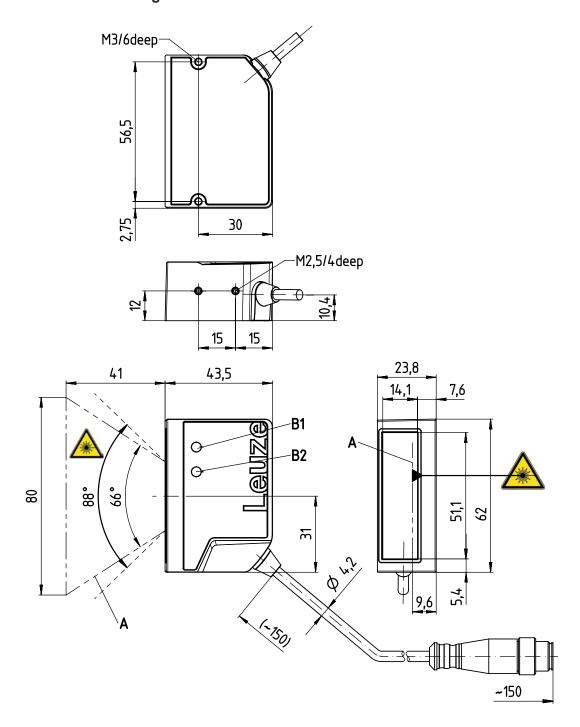

all dimensions in mm

- A Laser beam
- B1 Indicator diode decode LED
- B2 Indicator diode status LED

Fig. 12.3: BCL 92 SM ..2 - frontal beam exit

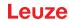

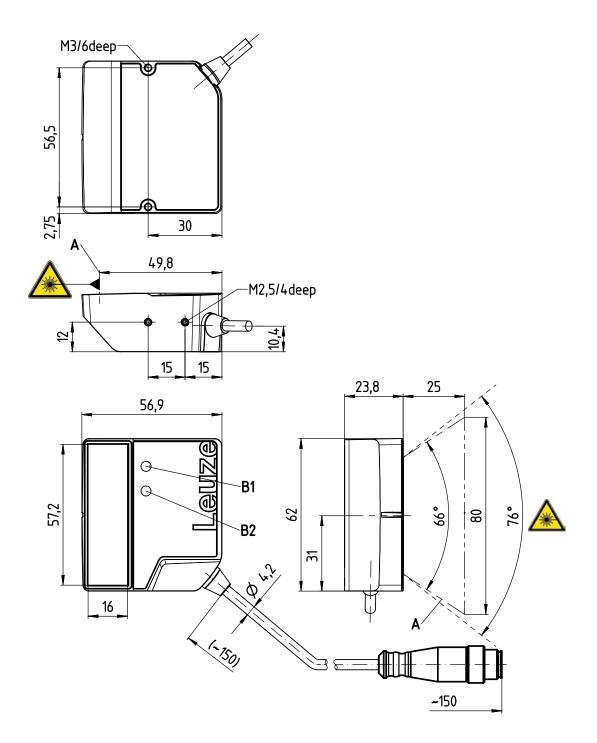

all dimensions in mm

- A Laser beam
- B1 Indicator diode decode LED
- B2 Indicator diode status LED

Fig. 12.4: BCL 92 SM ..0 - lateral beam exit

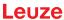

# 13 Order guide and accessories

# 13.1 Type overview

Tab. 13.1: Part numbers

| Part no. | Part designation | Description                                           |
|----------|------------------|-------------------------------------------------------|
| 50143261 | BCL 92 SM 300    | Single line scanner, RS 232 interface                 |
|          |                  | Beam exit: lateral                                    |
|          |                  | Connection cable, 0.8 m, with Sub-D connector, 15-pin |
| 50143262 | BCL 92 SM 302    | Single line scanner, RS 232 interface                 |
|          |                  | Beam exit: frontal                                    |
|          |                  | Connection cable, 0.8 m, with Sub-D connector, 15-pin |
| 50143263 | BCL 92 SM 310    | Single line scanner, RS 232 interface                 |
|          |                  | Beam exit: lateral                                    |
|          |                  | Connection cable, 3 m, with Sub-D connector, 15-pin   |
| 50143264 | BCL 92 SM 312    | Single line scanner, RS 232 interface                 |
|          |                  | Beam exit: frontal                                    |
|          |                  | Connection cable, 3 m, with Sub-D connector, 15-pin   |
| 50143265 | BCL 92 SM 800    | Single line scanner, RS 232 interface                 |
|          |                  | Beam exit: lateral                                    |
|          |                  | Connection cable 0.8 m with M12 connector, 12-pin     |
| 50143266 | BCL 92 SM 802    | Single line scanner, RS 232 interface                 |
|          |                  | Beam exit: frontal                                    |
|          |                  | Connection cable 0.8 m with M12 connector, 12-pin     |

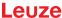

### 13.2 Accessories

Tab. 13.2: Accessories – connection unit

| Part no. | Part designation | Description             |
|----------|------------------|-------------------------|
| 50130109 | MA 150           | Modular connection unit |

## **NOTICE**

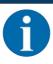

A supply voltage of 18 ... 30 V DC is necessary if connecting via the modular connection unit.

Tab. 13.3: Accessories – interconnection cables

| Part no. | Part designation           | Description                                       |
|----------|----------------------------|---------------------------------------------------|
| 50130284 | KDS S-M12-CA-M12-CA-P1-020 | 12-pin interconnection cable, 2 m, M12 – A-coded  |
| 50130285 | KDS S-M12-CA-M12-CA-P1-050 | 12-pin interconnection cable, 5 m, M12 – A-coded  |
| 50130286 | KDS S-M12-CA-M12-CA-P1-100 | 12-pin interconnection cable, 10 m, M12 – A-coded |
| 50143925 | KDS-M12-CA-JST-GA-V1-002   | Adapter cable M12 > JST                           |

Tab. 13.4: Accessories - mounting bracket

| Part no. | Part designation | Description                    |
|----------|------------------|--------------------------------|
| 50119330 | BTU 900M-D14     | Mounting bracket for 14 mm rod |
| 50119331 | BTU 900M-D12     | Mounting bracket for 12 mm rod |
| 50119332 | BTU 900M-D10     | Mounting bracket for 10 mm rod |
| 50118542 | BT 200M 5        | Mounting bracket, L-shape      |

Tab. 13.5: Accessories - software

| Sensor Studio configuration software  Download at www.leuze.com | Sensor Studio designed according to the FDT/DTM concept. Contains: communication DTM and device DTM |
|-----------------------------------------------------------------|----------------------------------------------------------------------------------------------------|
| (see chapter 6.2.1 "Downloading configuration software")        |                                                                                                    |

## NOTICE

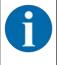

On request, Leuze can make available the *BCL Configuration Tool* editor program.

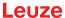

## 14 EC Declaration of Conformity

The bar code readers of the BCL 92 series have been developed and manufactured in accordance with the applicable European standards and directives.

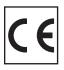

Appendix

## 15 Appendix

## 15.1 Bar code samples

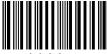

1122334455

Module 0.3

Fig. 15.1: Code type 01: Interleaved 2 of 5

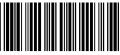

135AC

Module 0.3

Fig. 15.2: Code type 02: Code 39

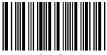

a121314a

Module 0.3

Fig. 15.3: Code type 11: Codabar

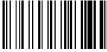

abcde

Module 0.3

Fig. 15.4: Code 128

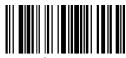

leuze

Module 0.3

Fig. 15.5: Code type 08: EAN 128

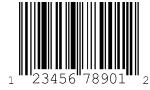

SC 2

Fig. 15.6: Code type 06: UPC-A

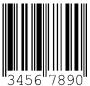

SC 3

Fig. 15.7: Code type 07: EAN 8